# АСКОН КОМПАС — **ЭТО САПР**

### **Содержание**

- Что такое САПР
- Обзор САПР
- Состав системы КОМПАС
- Чертежно-конструкторская документация
- Типы документов в КОМПАС
- «Горячие клавиши» КОМПАС
- Привязки в КОМПАС
- Картинки

### **САПР**

### **С**истема **А**втоматизированного **ПР**оектирования, либо

комплекс **С**истем **А**втоматизации **ПР**оектирования

## **САПР = CAD+CAM+CAE**

- **• CAD (Computer-Aided Design)** англ. терминология САПР разработка чертежей, деталей и 3D-моделей
- **• CAM (Computer-Aided Manufacturing)** подготовка технологического процесса производства изделий
- **• CAE (Computer-Aided Engineering)**

инженерные расчёты, анализ, моделирование и оптимизация различных процессов в системе (физических, электрических и пр.)

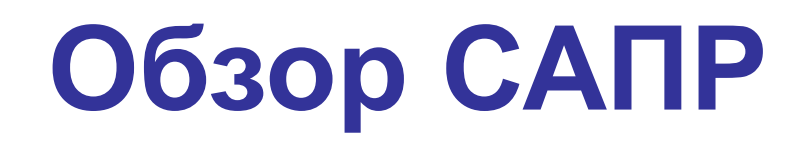

### **• Чертёжно–конструкторские**

разработка чертежей, деталей и 3D-моделей

**• Математические**

автоматизация в математике

### **• Архитектурные**

для создания архитектурных чертежей. Позволяют спроектировать помещение или здание и представить их в 3D.

### **• Для проектирования электрических схем и печатных плат**

для моделирования и анализа работы электрических схем

### **Чертёжно–конструкторские (CA\_):**

- **• КОМПАС** (*Аскон*) РФ, СПб
- **• AutoCAD** (*Autodesk*) США
- **• T-Flex CAD** российская САПР для машиностроения
- **• SolidWorks** (Solid Edge) универсальная САПР для машиностроения
- **• PRO/Engineer** универсальная САПР для машиностроения

#### **• ADEM** САПР для конструкторско-технологической подготовки и станков с ЧПУ

### **Бесплатные CAD:**

- **• FreeCAD** от *Aik-Siong Koh*
- **• FreeCAD** от *Юргена Райгеля* открытая 3D система проектирования
- **• QCad**

открытая 2D система проектирования

### **• BRL-CAD**

открытая 3D система проектирования

### **Математические САПР**  позволяют:

- решать уравнения,  $x^3 + 0.2x^2 + 0.5x - 1.2 = 0$ системы уравнений,
- находить пределы, суммы и произведения,
- выполнять операции над матрицами,
- строить графики (в том числе трёхмерные),
- интегрировать и дифференцировать функции,
- выполнять различные математические преобразования.

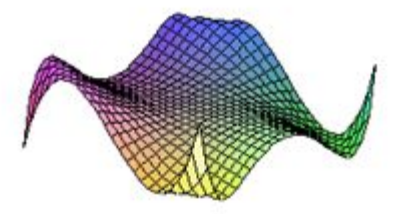

$$
\begin{array}{c|c}\n & 20 \\
 & 15 \\
 & 10 \\
 & 5 \\
 & 5 \\
\hline\n & 3 & 2 & 1\n\end{array}
$$

 $\frac{2+3}{4} \cdot 5 = 6.25$ 

$$
\begin{cases} 3.14x_1 - 2.12x_2 + 1.17x_3 = 1.27 \\ -2.12x_1 + 1.32x_2 - 2.45x_3 = 2.13 \\ 1.17x_1 - 2.45x_2 + 1.18x_3 = 3.14 \end{cases}
$$

$$
(x+1)\cdot(x-3) = x^2 - 2x - 3
$$

 $(\sin x^2 + \cos x^2) = 1$ 

$$
\int_{0.8} \frac{\cos x}{x^2 + 1} dx
$$

 $1.2$ 

$$
y' = x + \cos \frac{y}{\sqrt{5}}
$$
  
y<sub>0</sub>(1.8) = 2,6 x =  $[1,8;2,8]$ .

### **Математические САПР:**

**• Mathcad** (*Mathsoft*) — платная.

#### **• SMathStudio**

бесплатный аналог MathCAD (в т.ч. для КПК) от рос.разработчика, имеет малый размер (ок. Мегабайта)

- **• Maple** (*Waterloo Inc.*) кроссплатформанная, платная.
- **• MATLAB** (сокращение от англ. *«Matrix Laboratory»*; *The MathWorks*) пакет прикладных программ для решения задач технических вычислений. В состав MATLAB входит система Simulink, предназначенная для моделирования и исследования технических систем (CA\_\_)
- **• Mathematica** (*Wolfram Research*) кроссплатформанная, платная.
- **• Derive**  система под управлением ОС MS-DOS
- **• Scilab** кроссплатформенная, бесплатная, opensource.
- **• Maxima** кроссплатформенная, бесплатная, opensource.

## **Архитектурные САПР:**

- **• ArchiCAD** (*Graphisoft*)
- **• FloorPlan 3D**

САПР для создания трёхмерного дизайна интерьера дома и прилегающих объектов

### **• bCAD**

российская САПР. Основные направления: а) проектирование мебели и б) дизайн интерьеров. Существует также версия для инженерного проектирования и бесплатная студенческая версия.

**• 3D Home Architect** (*Punch! Software*) разработка дизайна (трёхмерная планировка дома)

### **САПР для проектирования электрических схем и печатных плат:**

- **• Electronic Workbench** (**MultiSim**) программа для моделирования и анализа работы (CA\_) электрических схем
- **• P-CAD** (*Altium*) Австралия. Последняя версия — P-CAD 2006. В настоящее время разработка прекращена
- **• Altium Designer** (*Altium*) комплексная САПР радиоэлектроннных средств. Разработана для замены P-CAD. Первоначально называлась **Protel**.
- **• OrCAD**

### **KOMNAC**

- КОМПАС это аббревиатура, которая расшифровывается следующим образом:
	- **КОМП**лекс

**Автоматизированных** 

Систем.

• Из каких же систем состоит КОМПАС?

## **Состав системы КОМПАС:**

### **1. Компас–График**

предназначена для двухмерного «плоского» моделирования (создания чертежей)

### **2. Компас–3D**

предназначена для трёхмерного «объёмного» моделирования (создания деталей, сборок)

**3. Компас–Электрик** (с 8 версии) предназначена для создания электрических принципиальных и других схем

## **Состав системы КОМПАС:**

### **Компас–Автопроект** (**Вертикаль**)

отдельный программный продукт — предназначена для автоматизации проектирования технологических процессов (CA\_\_)

**ЛОЦМАН**: СПДС (Система проектной документации для строительства) система PDM-класса (Product Data Management System — система управления инженерными данными), предназначенная для управления проектом и электронным архивом в проектно-строительных организациях и проектно-конструкторских отделах промышленных предприятий.

### **Чертёжно-конструкторская документация:**

- чертежи,
- схемы,
- перечни элементов состав схемы
- спецификации состав сборки
- детали 3D модели
- сборки,
- документация (Ex.: руководство по эксплуатации)
- и др.

### **Расширения файлов системы КОМПАС:**

- 1. **cdw** чертёж
- 2. **frw**фрагмент
- 3. **kdw** текстовый документ
- 4. **spw** спецификация
- 5. **m3d** детали
- 6. **a3d** сборочный чертёж

- **1. Чертеж** лист с рамками. Основной тип документа в КОМПАС. Содержит:
	- графическое изображение изделия,
	- основную надпись,
	- рамку,
	- иногда дополнительные элементы оформления (знак неуказанной шероховатости, технические требования и т.д.).
	- Чертеж может содержать один или несколько листов. Для каждого листа можно задать формат, кратность, ориентацию и др. свойства.
	- В файле чертежа КОМПАС-3D могут содержаться не только чертежи (в понимании ЕСКД), но и схемы, плакаты и прочие графические документы.
	- Файл чертежа имеет расширение **CDW**. **Пр. чертежей**

#### **1. Фрагмент** — отличается от чертежа:

- отсутствием рамки,
- основной надписи
- и других объектов оформления конструкторского документа.
- Используется для хранения изображений, которые не нужно оформлять как отдельный лист (эскизные прорисовки, разработки и т.д.).
- Кроме того, во фрагментах также хранятся созданные типовые решения для последующего использования в других документах. **Пр.**

**фрагментов**

• Файл фрагмента имеет расширение **FRW**.

#### **1. Текстовый документ** ─ документ,

содержащий преимущественно текстовую информацию:

- пояснительные записки,
- извещения,
- технические условия,
- руководства пользователя и т.п.
- Оформляется рамкой и основной надписью.
- Часто бывает многостраничным.
- Файл текстового документа имеет расширение **KDW**.
- **1. Спецификация** ─ документ, содержащий информацию о составе сборки, представленную в виде т Пр. специфик.
	- Спецификация оформляется рамкой и основной надписью.

**Пр. текст.док.**

**1. Деталь** ─ модель изделия, изготавливаемого

из однородного материала, без применения сборочных операций.

• Файл детали имеет расширение **M3D**.

**Пр. деталей**

**1. Сборка** ─ модель изделия, состоящего из нескольких деталей

с заданным взаимным положением.

• Файл сборки имеет расширение **A3D**. **Пр. сборок**

### **«Горячие» клавиши системы КОМПАС:**

- Shift+стрелки
- Ctrl+F9
- Ctrl + Num+
- F9
- средняя кнопка мыши
- Ctrl + Z, Ctrl +  $Y$
- Ctrl + C, Ctrl + X, Ctr +  $V$
- Shift+F1

## **Интерфейс КОМПАС**

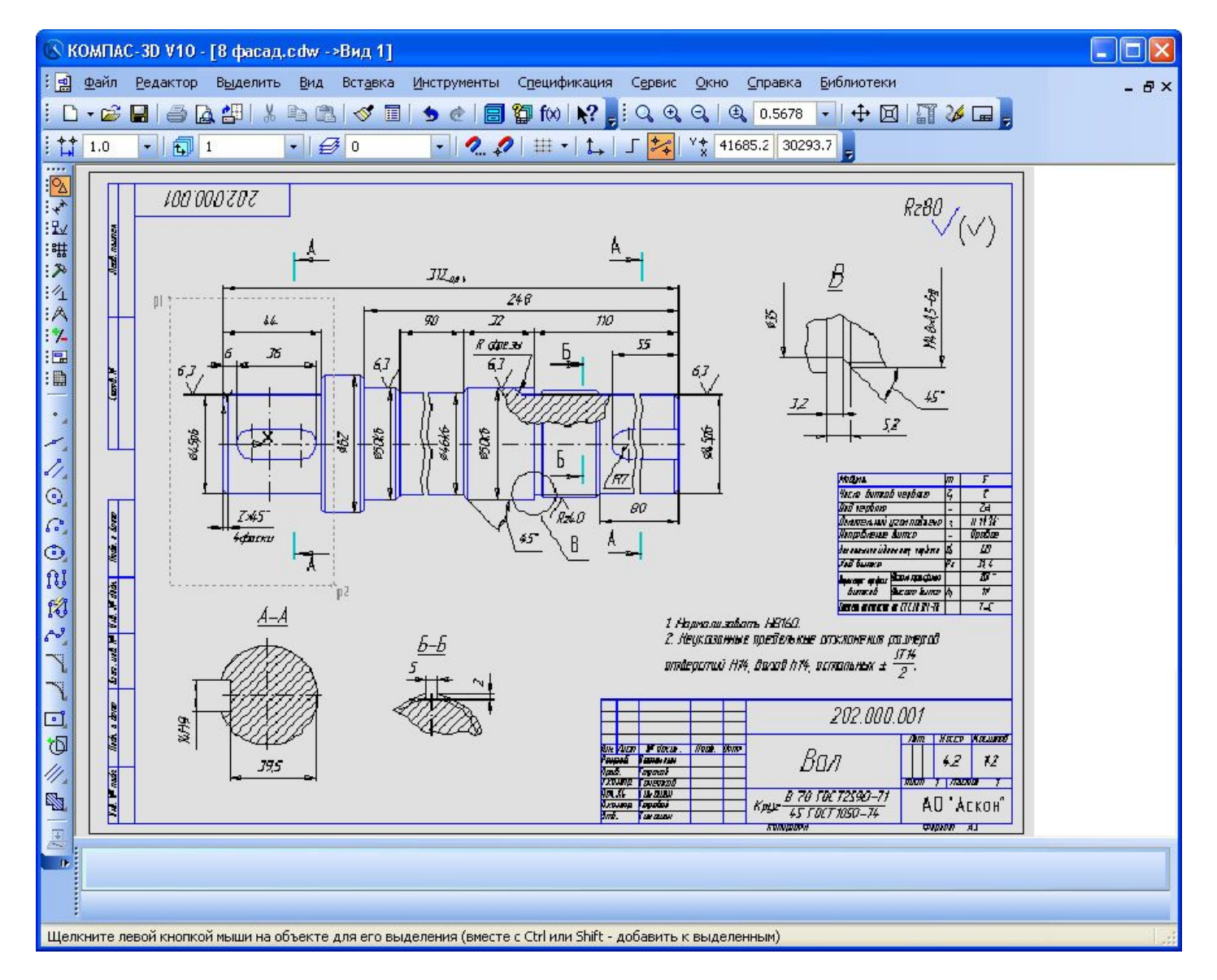

### **Управление видом**

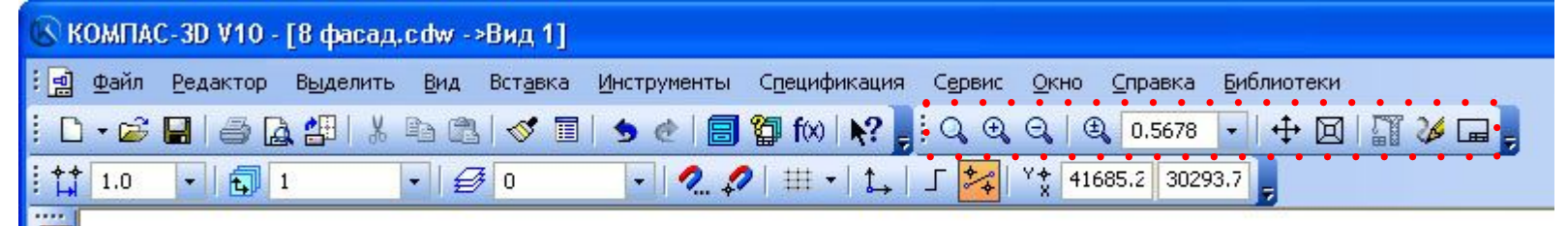

- Увеличить масштаб рамкой
- Увеличить (*Ctrl . Num+*)
- Уменьшить (*Ctrl . Num–*)
- Масштаб  $\bigoplus$  0.5678  $\bullet$

 $\mathbb{R}$ 

- Сдвиг (*нажать колесо мыши*)
- Увеличить/Уменьшить (*скролл*, т.е. прокрутка колесом мыши) ⊠
- Обновить (*Ctrl . F9*) V
- Показать всё (*F9*)

Сетка ─ где? Настройка сетки?

Помощь по любой команде / меню / кнопке (*Shift . F1*)

### **Основные панели инструментов КОМПАС:**

- 
- 1. О Геометрия
- 2. Размеры
- 3. **Ру Обозначения**
- 4. Редактирование
- 5. И Параметризация
- 6. Измерения
	- 7. Выделения
- 8. Ассоциативные виды
- 9. В Спецификации

 $\cdot$ **1. Геометрия:** Точка(и) Прямая(ые) يسم Параллельная(ые) прямая(ые) Q, Окружность(и) G. Дуга(и) окружности Эллипс(ы) o, N 14 Фаска(и) Скругление(я) Прямоугольник/многоугольник ∥. Заливка(и)

Ł

### 2. Размеры:

Линейный Н Радиальный 7. Угловой Д

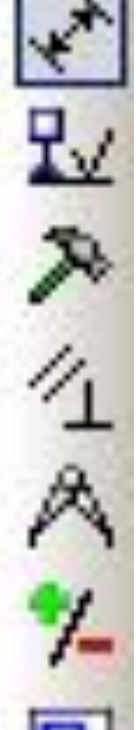

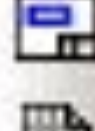

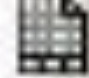

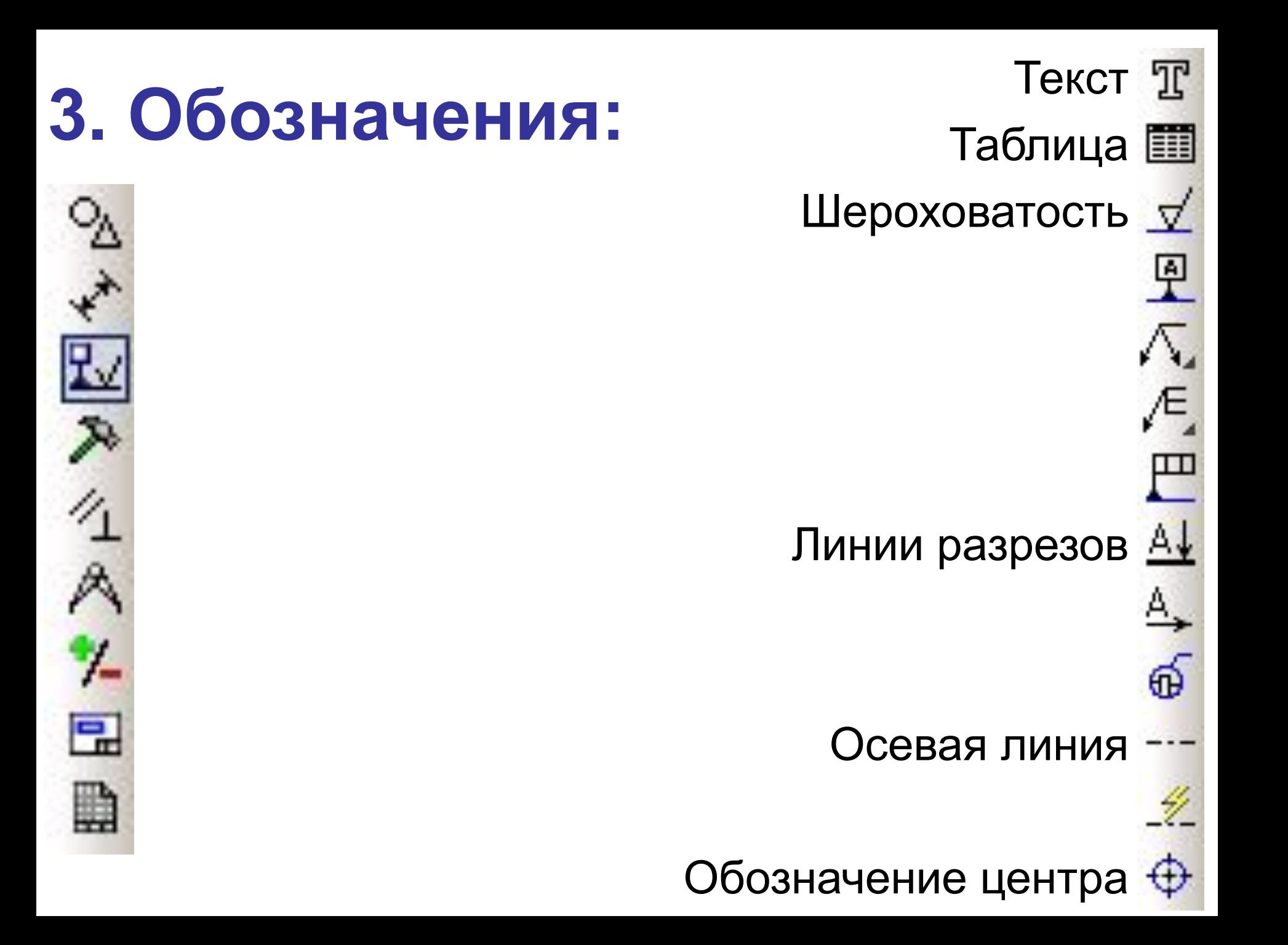

# **4. Редактирование:** Сдвиг

Масштабирование

Зеркальное (симметричное) отражение

Копирование

Поворот

Деформация

Усечь кривую

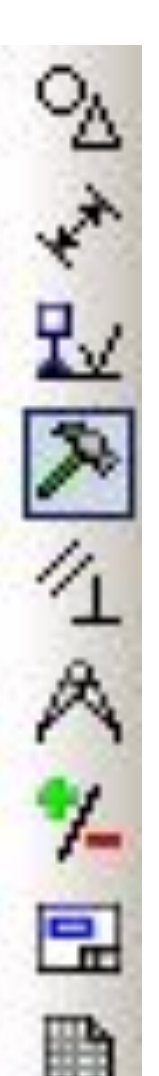

# **5. Параметризация:**Горизонтальность

Параллельность

Равенство радиусов

シ)

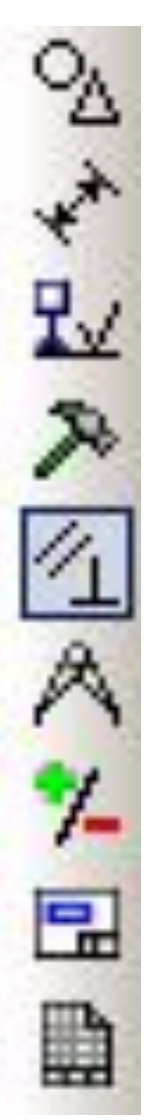

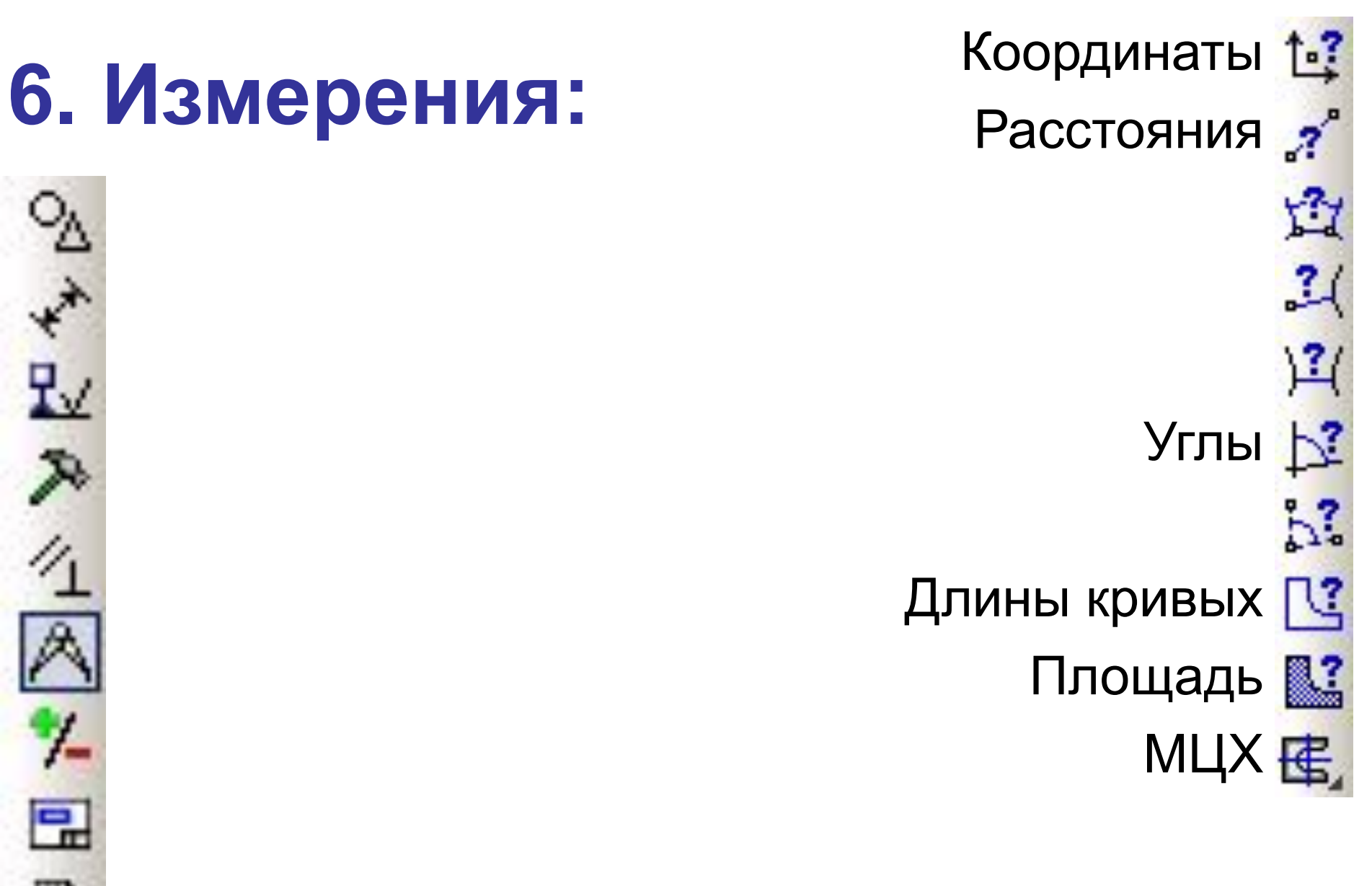

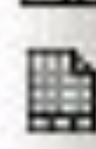

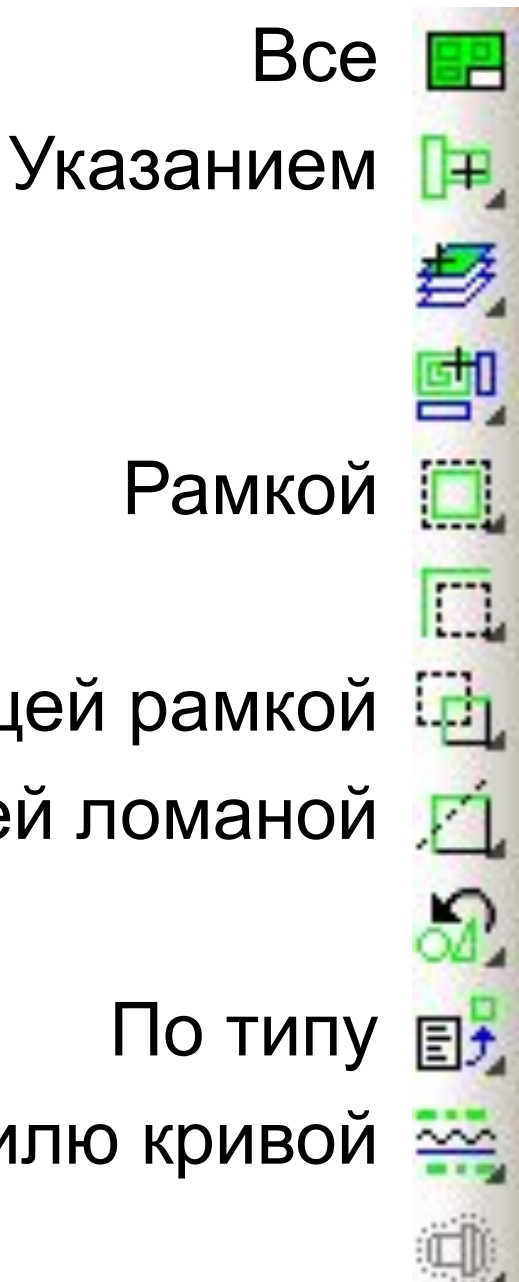

### 7. Выделения:

Секущей рамкой

Секущей ломаной

По типу

По стилю кривой ≥

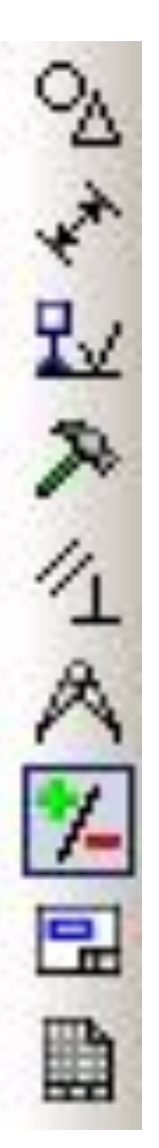

### **Привязки в КОМПАС:**

- **Привязка** механизм, позволяющий **точно** задать положение курсора, выбрав условие его позиционирования:
- в узлах *сетки*,
- в *ближайшей* характерной *точке* (вершине, конце отрезка),
- на *пересечении* объектов,
- на *середине* отрезка,
- в *центре* окружности (дуги)

### **Привязки в КОМПАС:**

- В КОМПАС предусмотрены две разновидности привязок:
- **• глобальные** (постоянные) – постоянно действующие при вводе и редактировании объектов;
- **• локальные** (однократные) – требуется всякий раз вызывать заново. После того, как был использован один из вариантов привязки, система не запоминает, какой именно из вариантов был выбран.

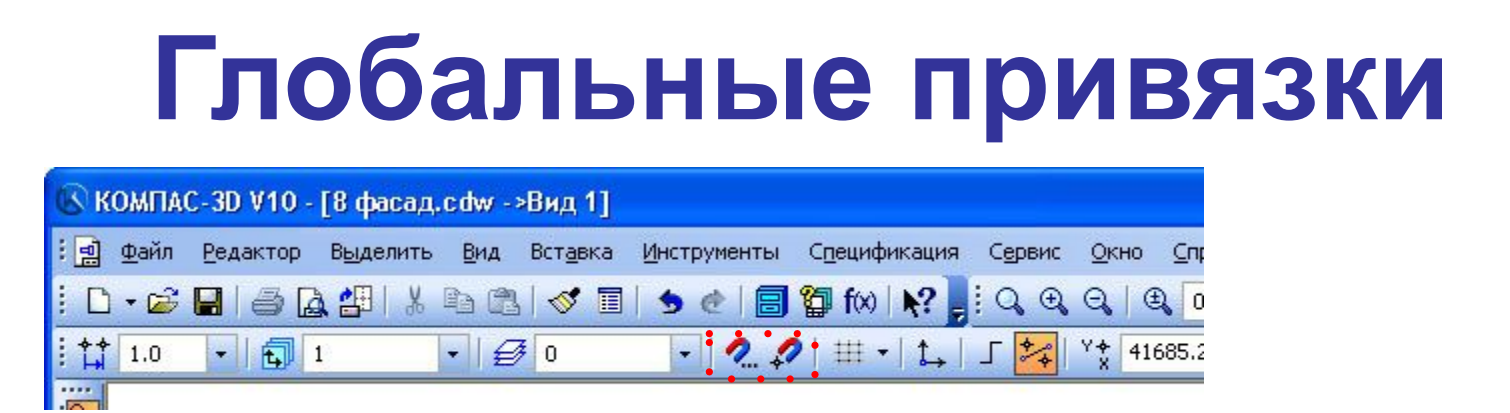

- Глобальная привязка (если она установлена) действует постоянно при вводе и редактировании объектов.
- Например, если включена глобальная привязка к пересечениям, то при вводе каждой точки система автоматически будет выполнять поиск ближайшего пересечения в пределах ловушки курсора.

### **Локальные привязки**

- Локальную привязку требуется каждый раз вызывать заново.
- После того, как был использован один из вариантов привязки, система не запоминает, какой именно это был вариант. Поэтому, когда потребуется выполнить к другой точке такую же привязку, её придётся вызывать снова.
- Это неудобно в том случае, если требуется выполнить несколько однотипных привязок подряд. В этом случае следует применять глобальную привязку.

### **Приоритет привязок**

*• Локальная привязка является более приоритетной*, чем глобальная, то есть при вызове какой-либо команды локальной привязки она подавляет установленные глобальные привязки на время своего действия.

### Чертёж 1

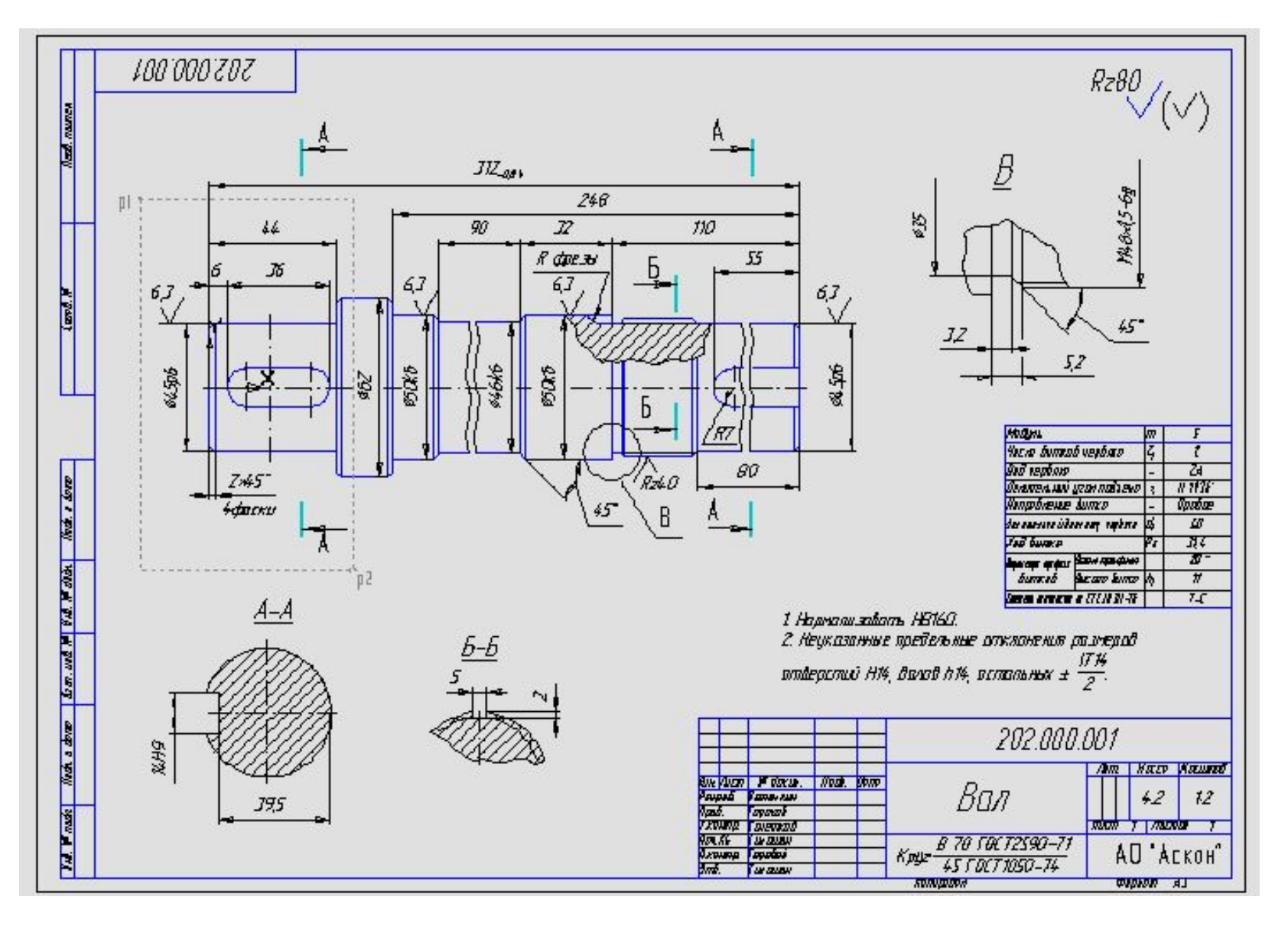

### **Чертёж 2**

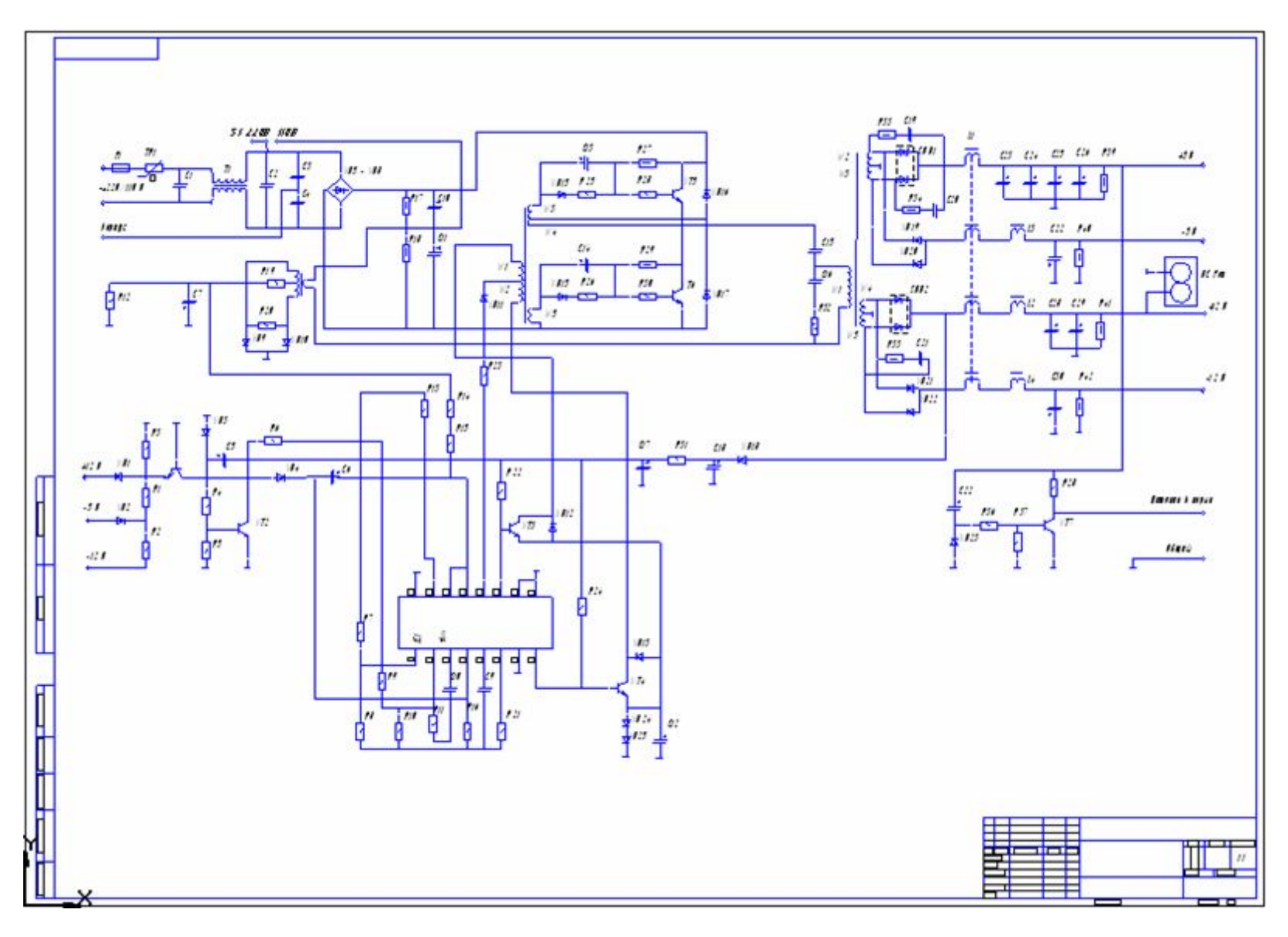

## Чертёж 3

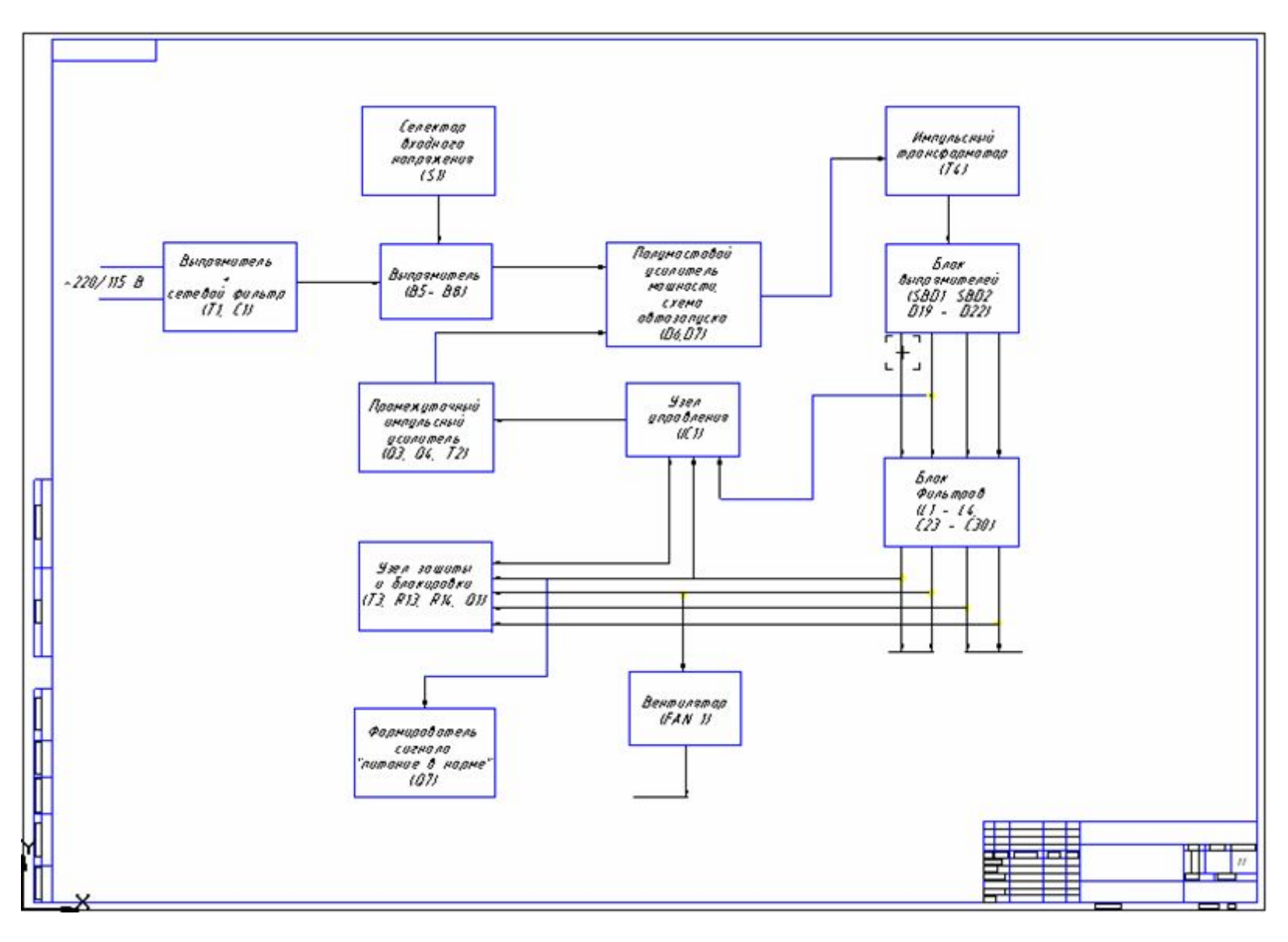

### **Спецификация**

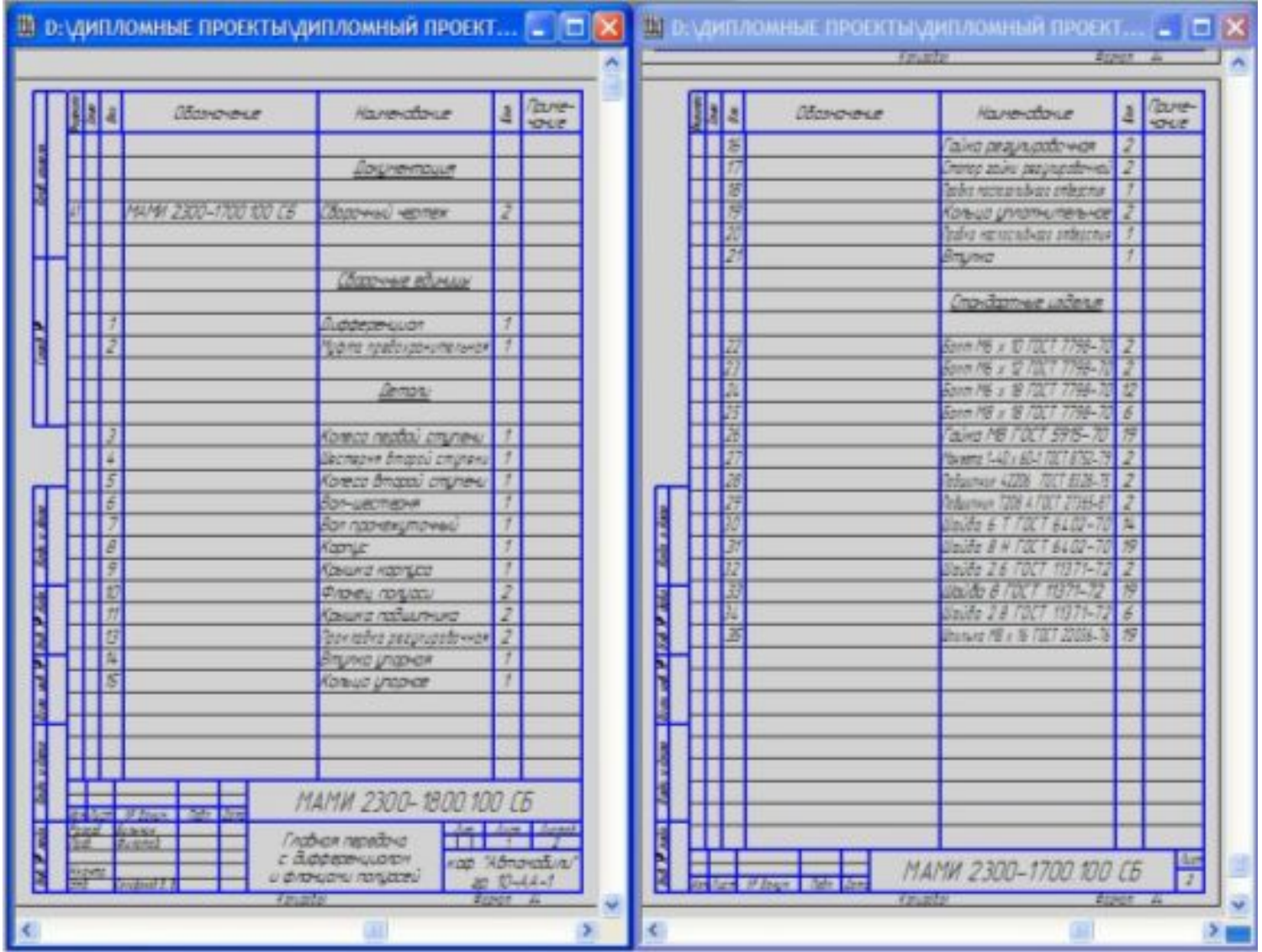

### **Деталь 1**

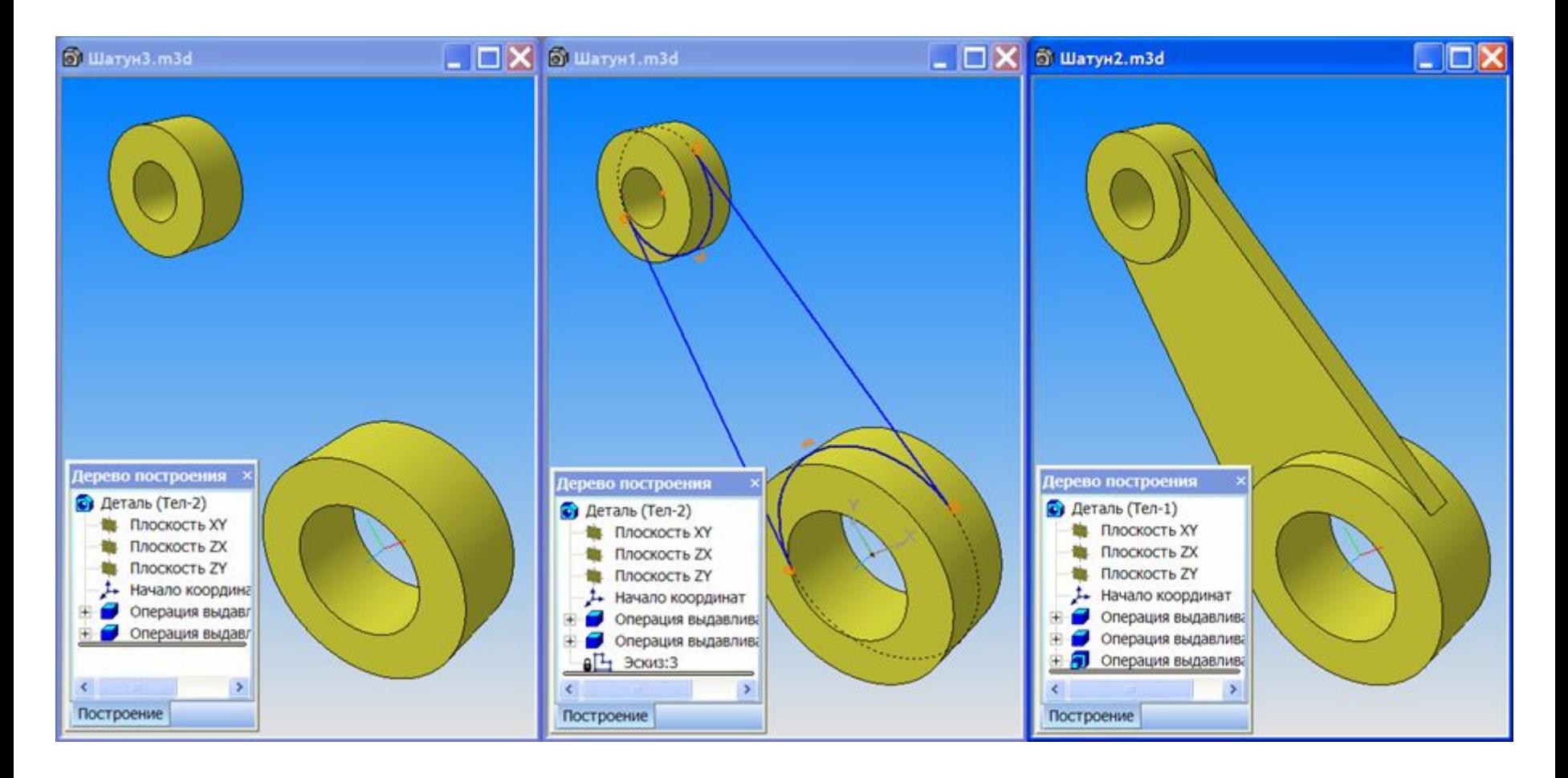

### **Деталь 2**

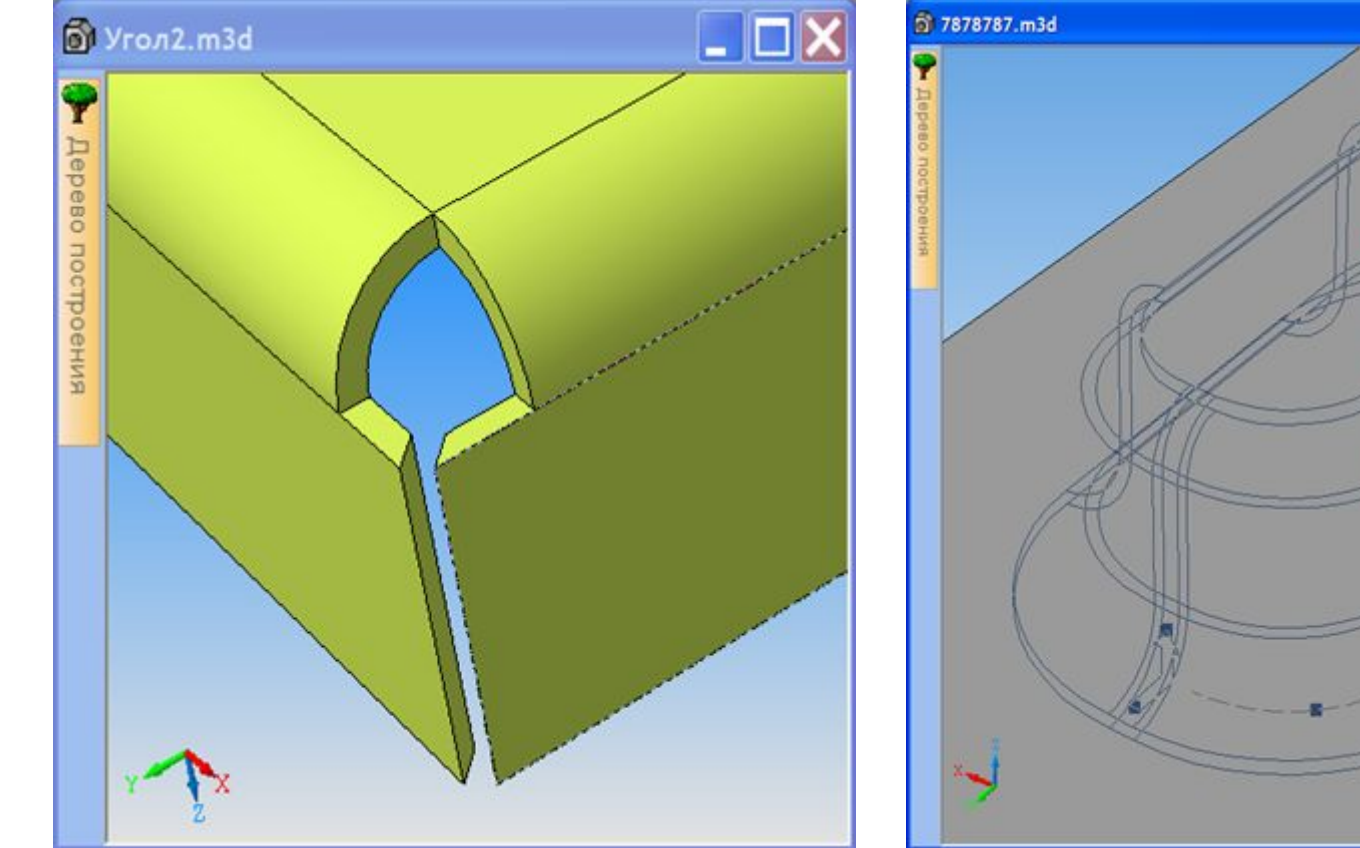

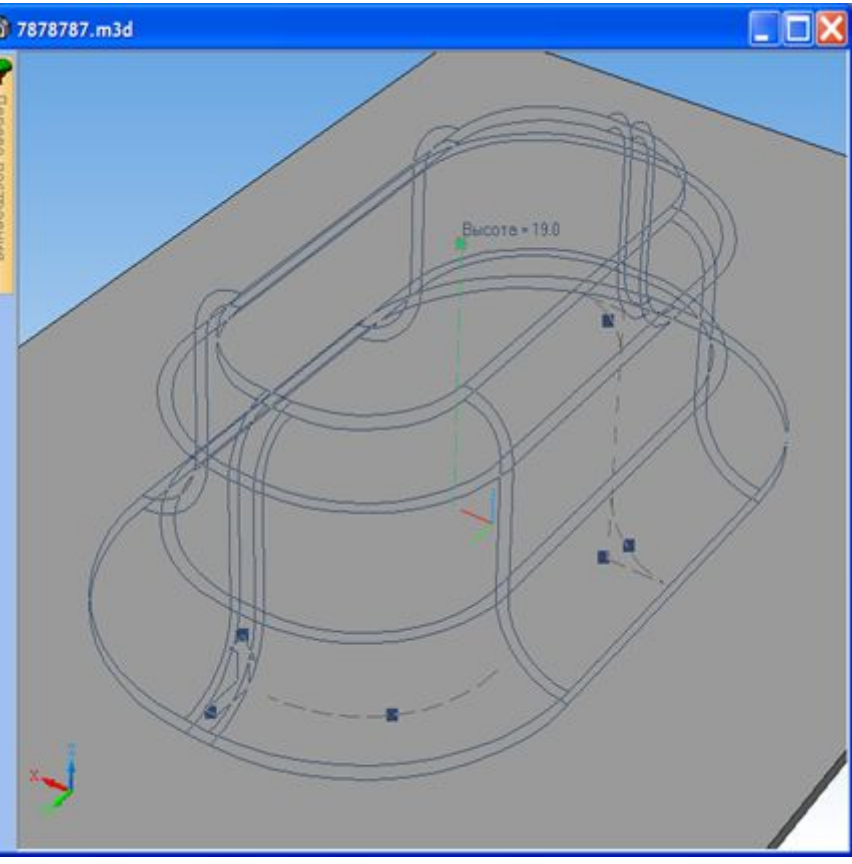

### **Деталь 3**

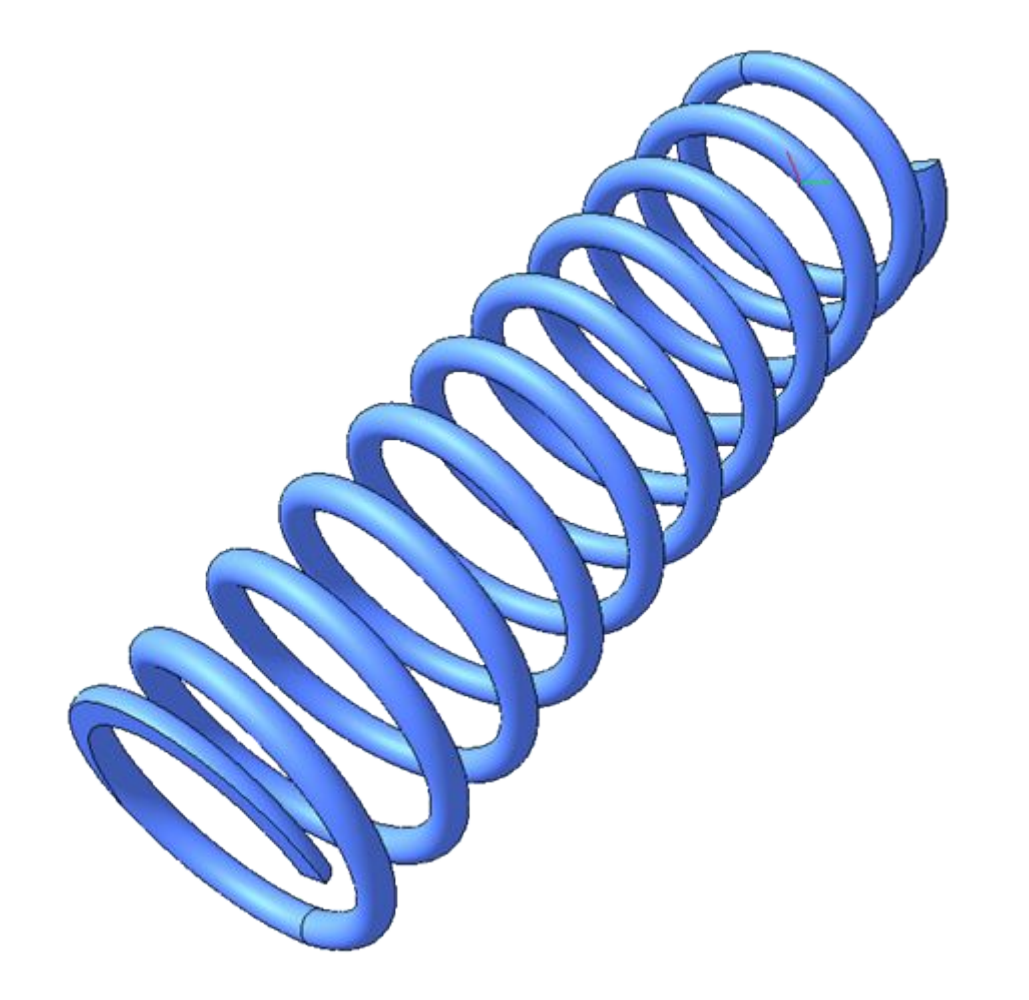

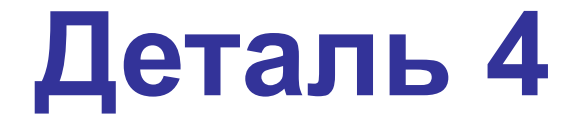

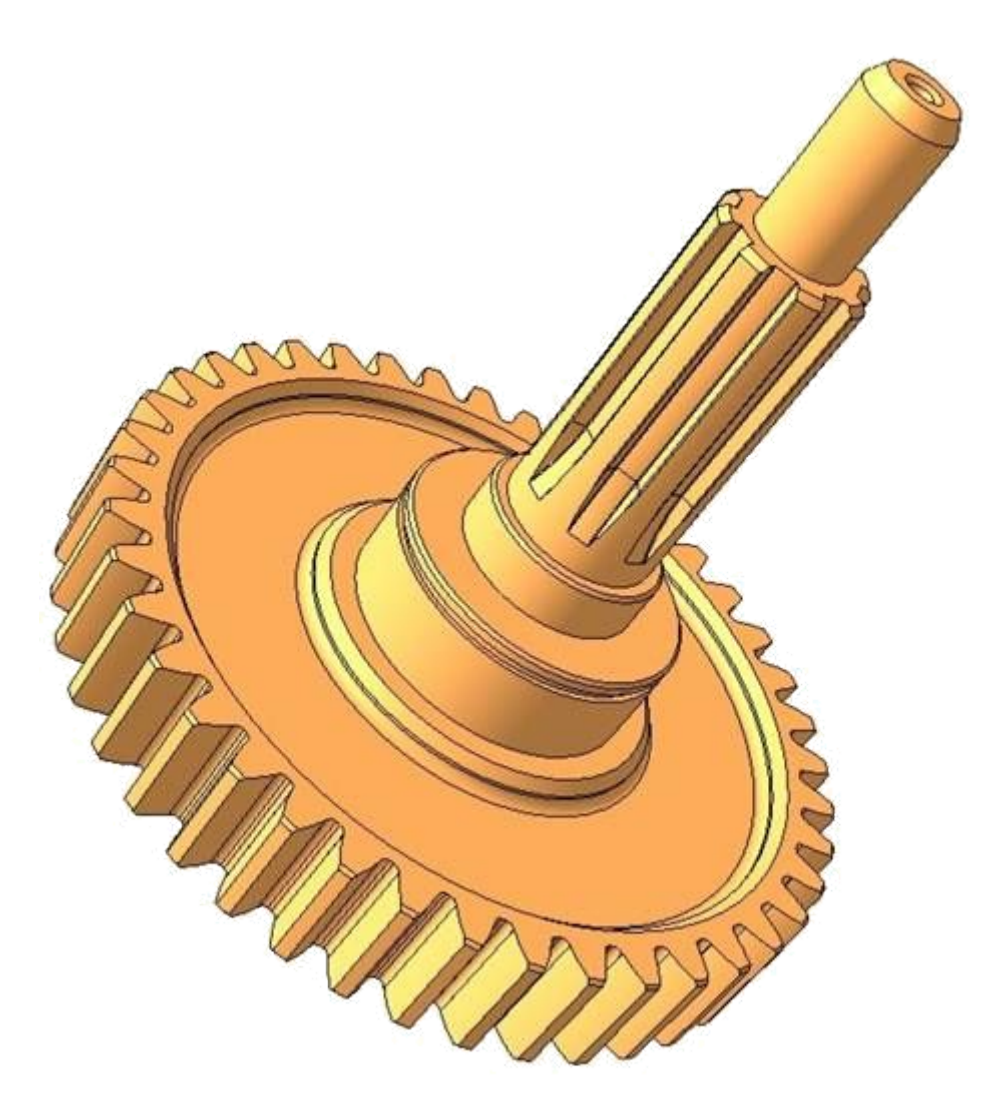

## **Сборка (2D)**

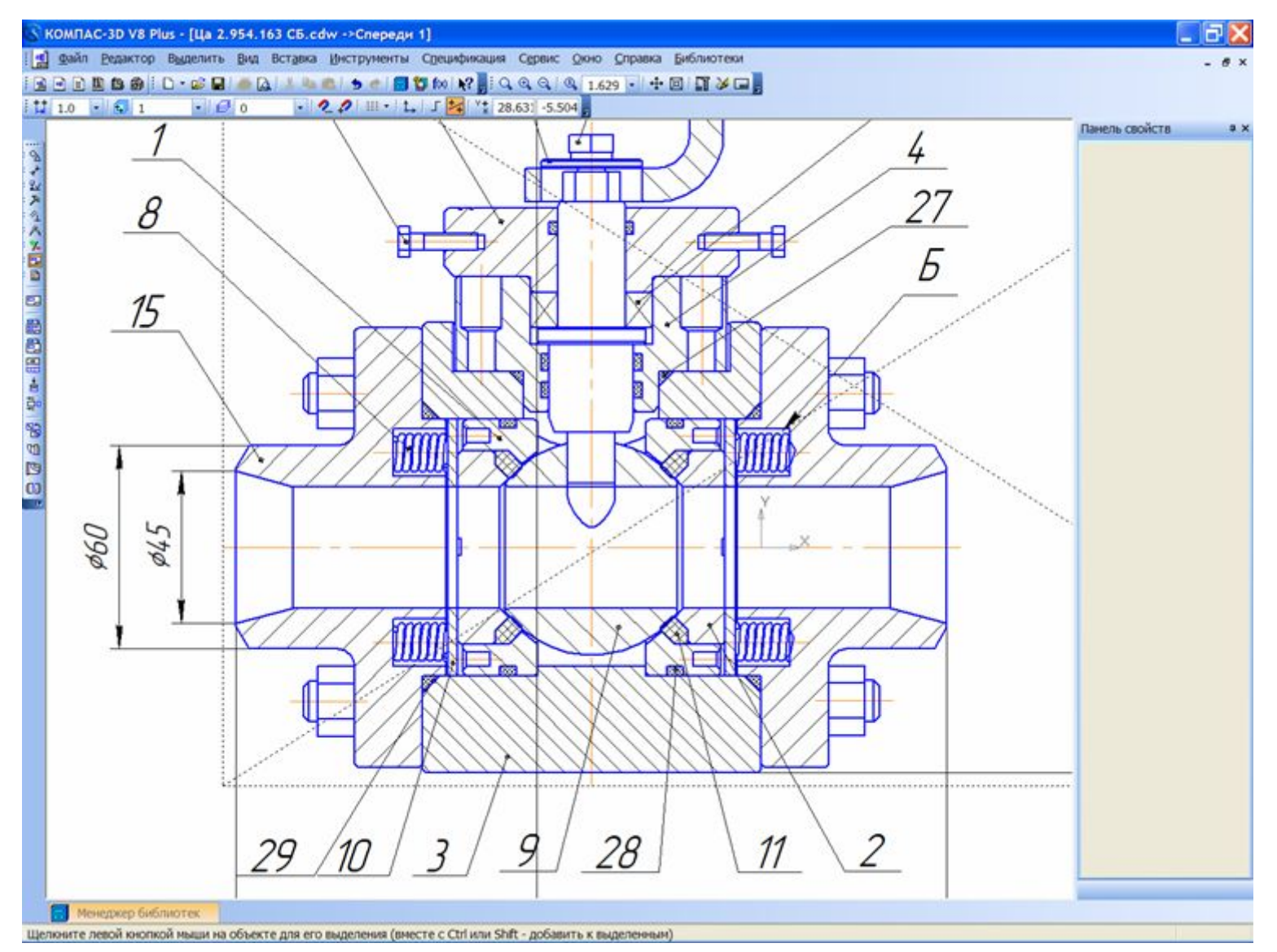

### **Сборка (3D)**

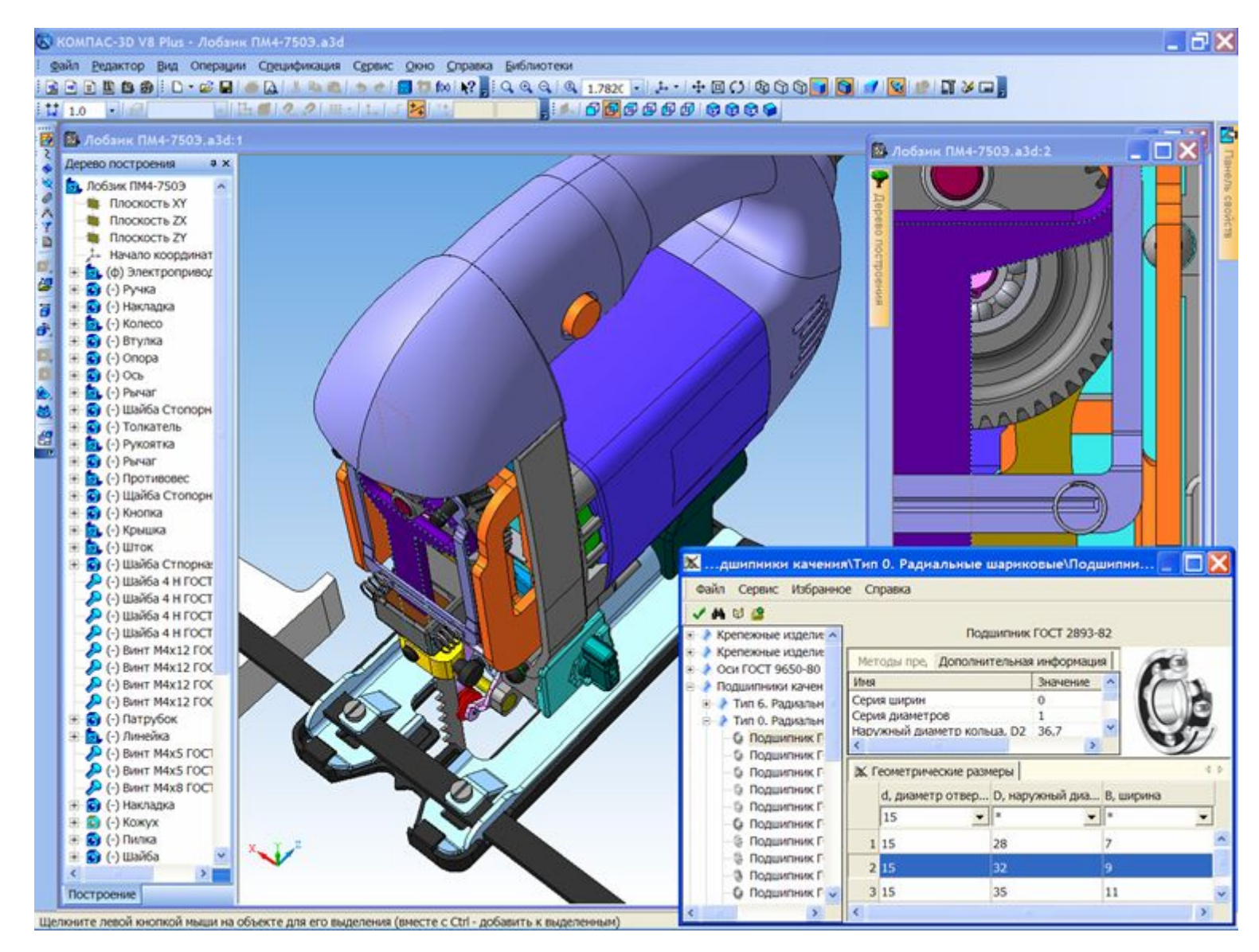

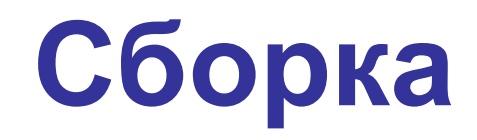

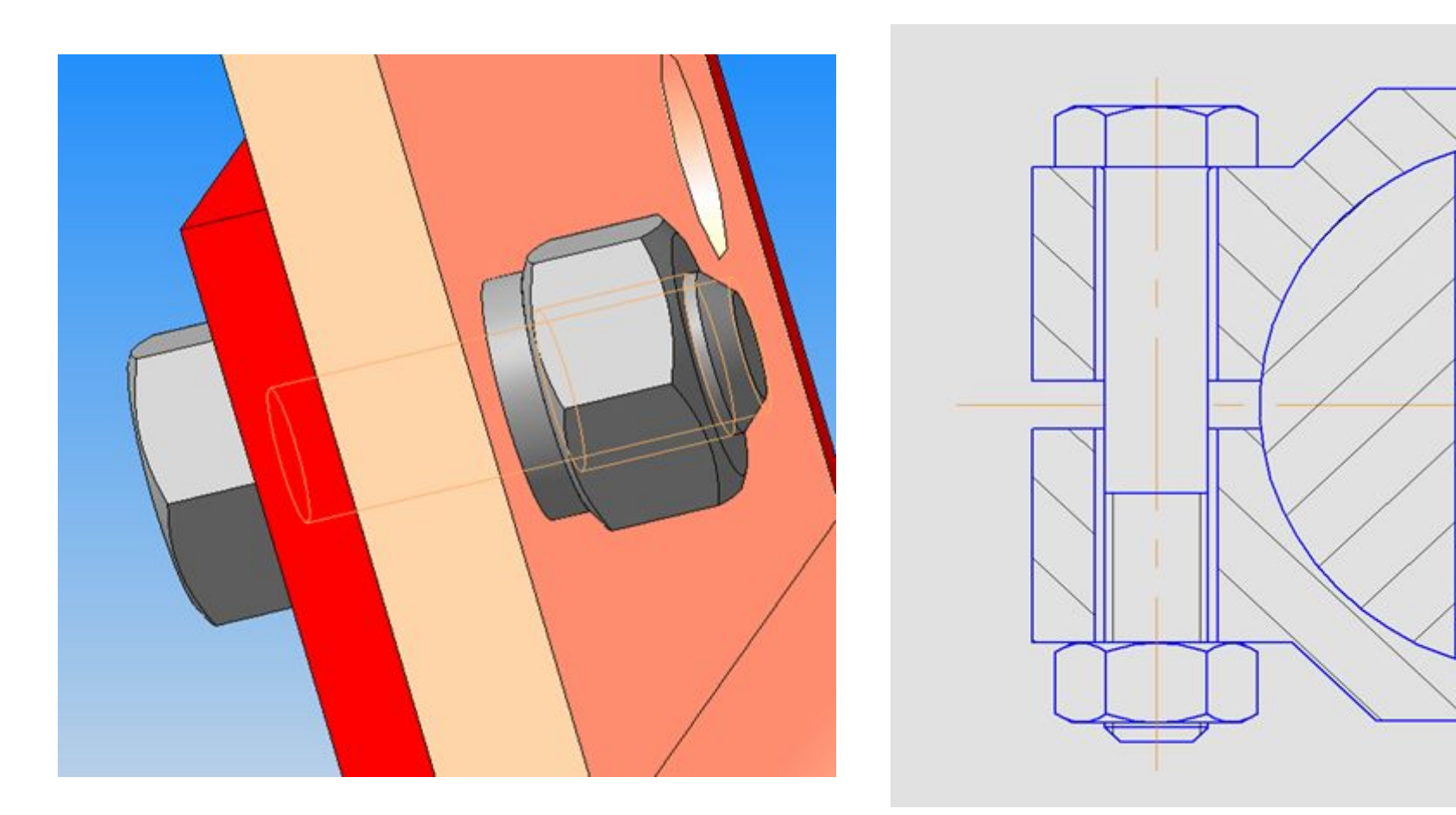

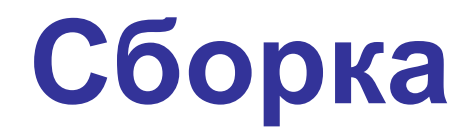

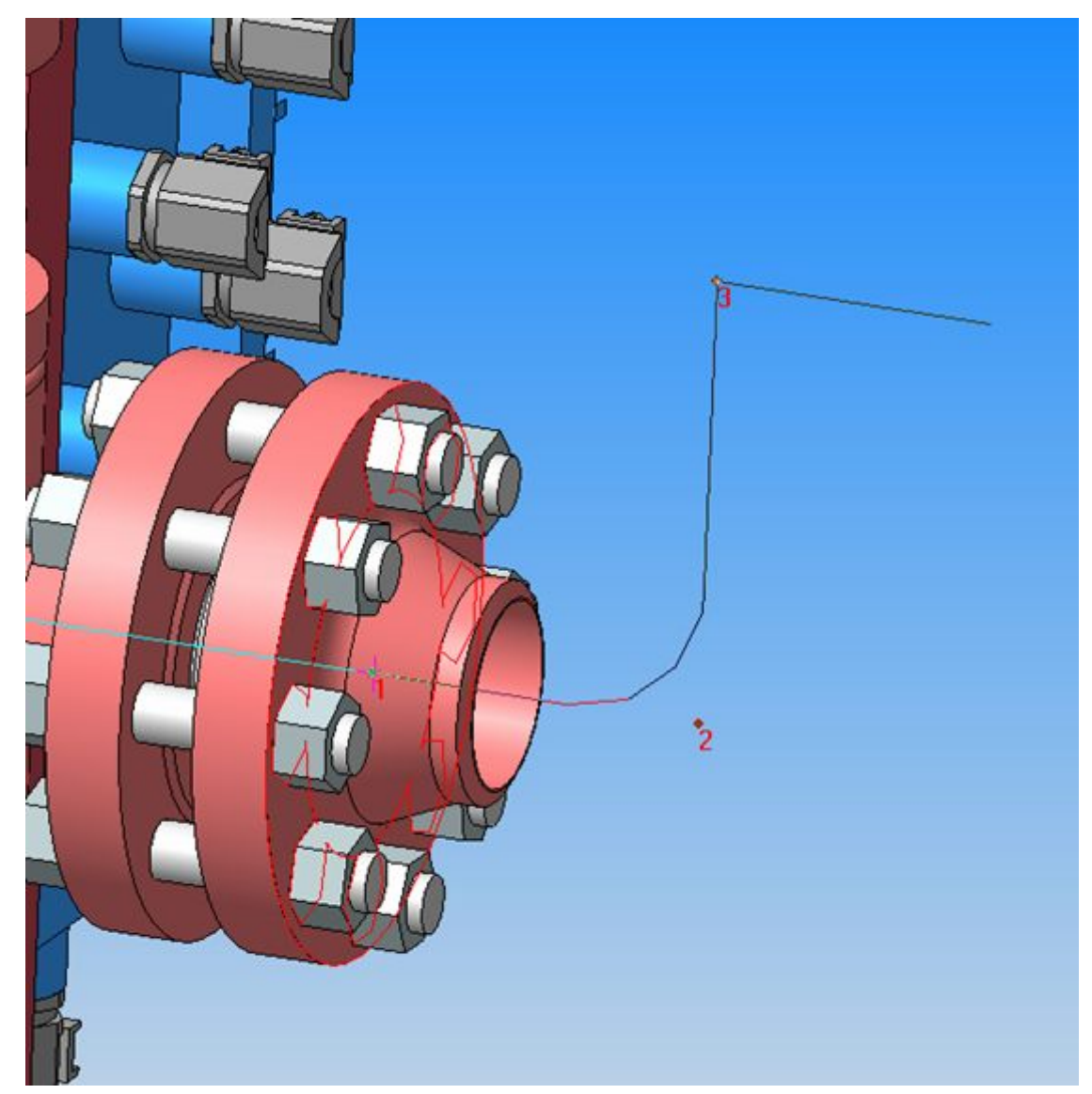

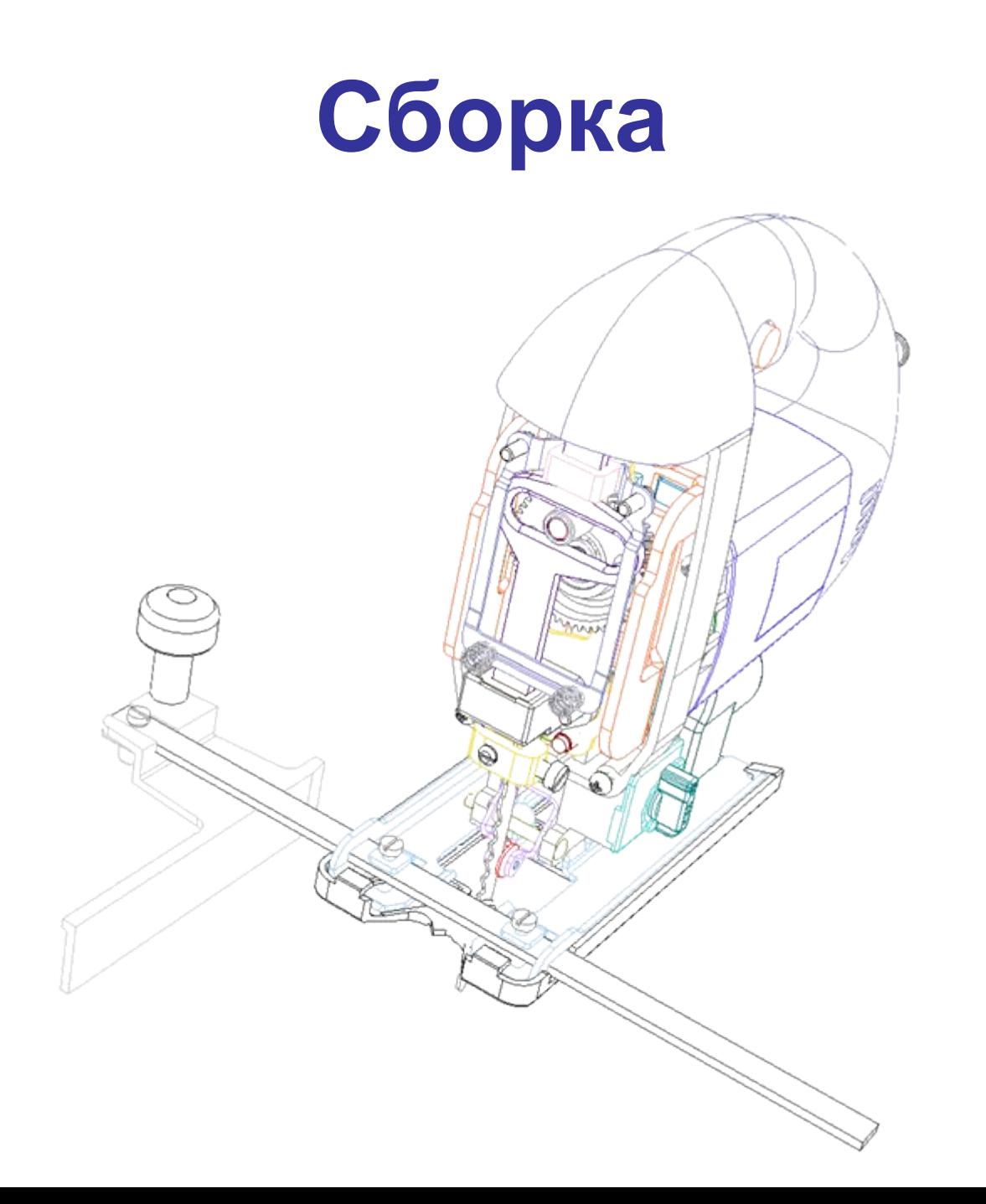

### **Сборка**

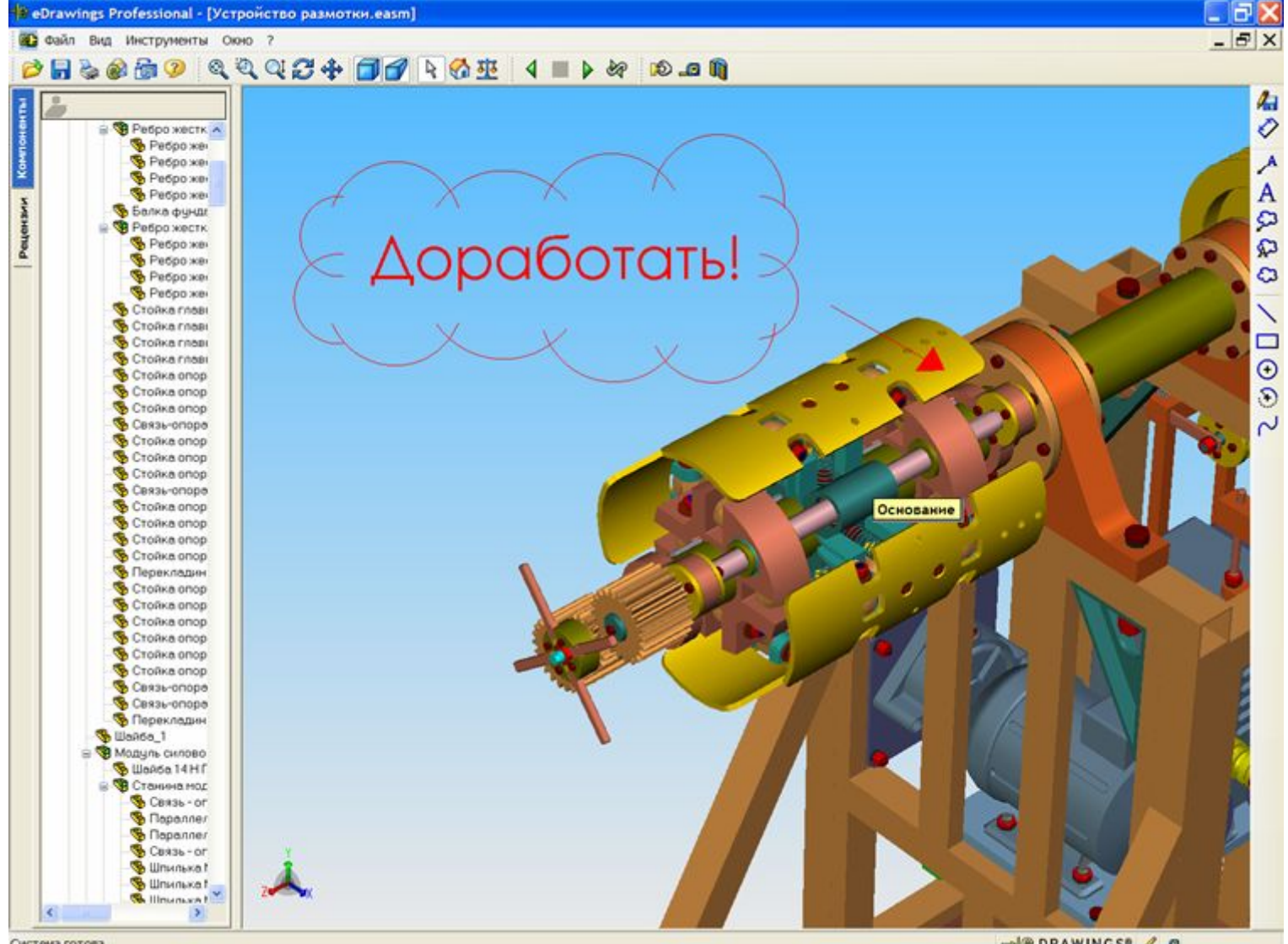

Система готова

-BORAWINGS® / .0

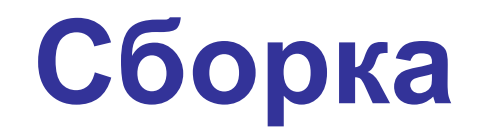

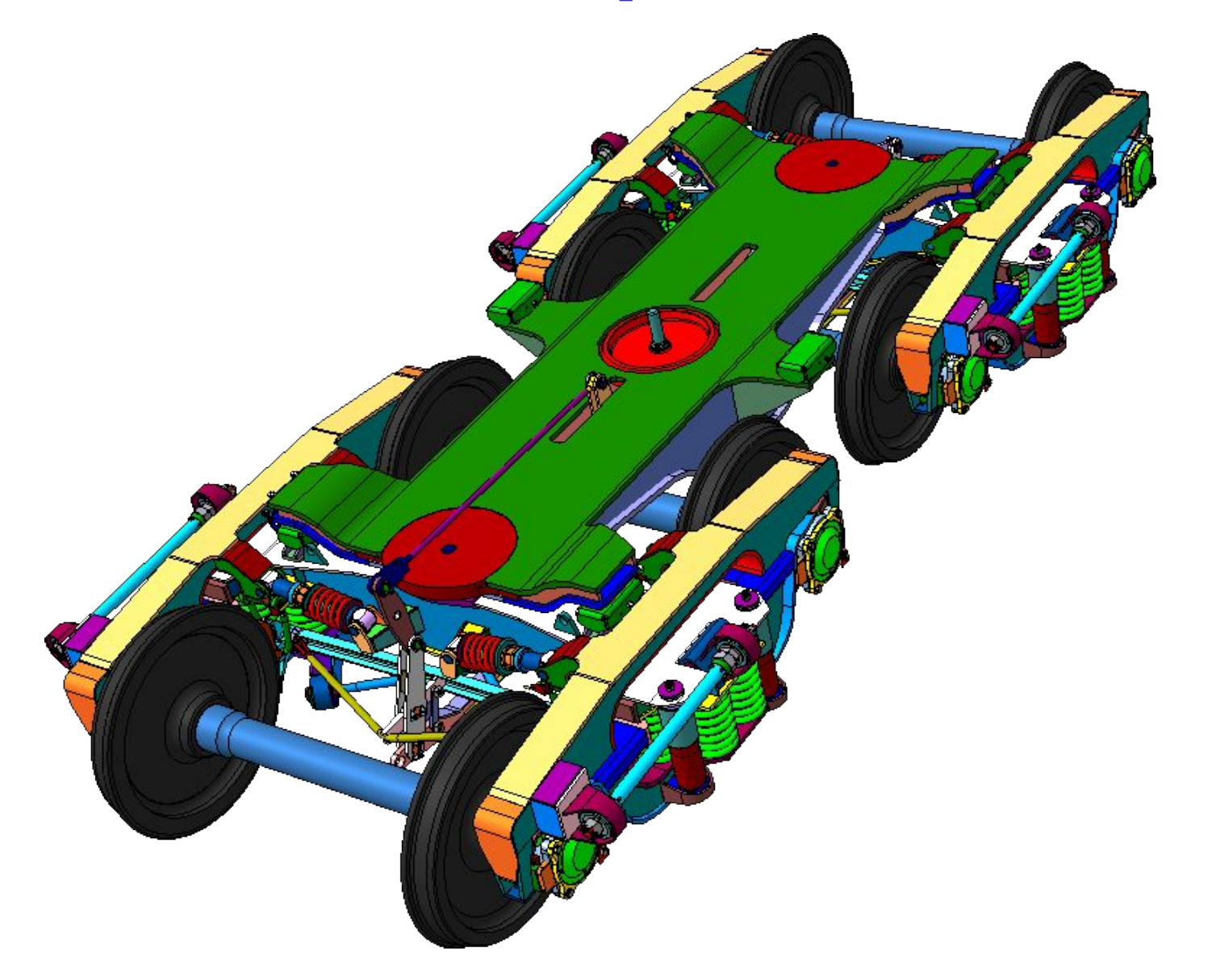

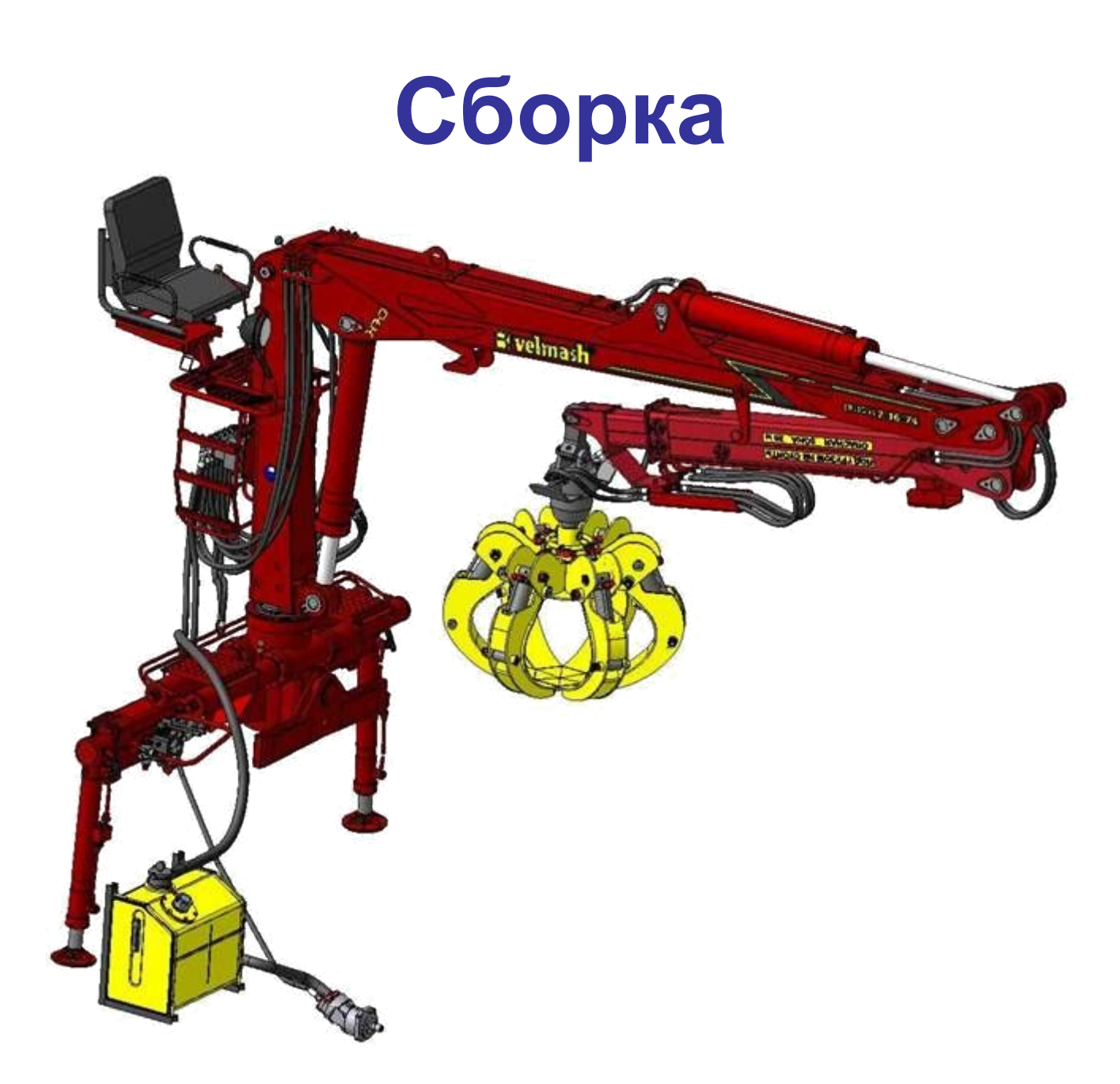

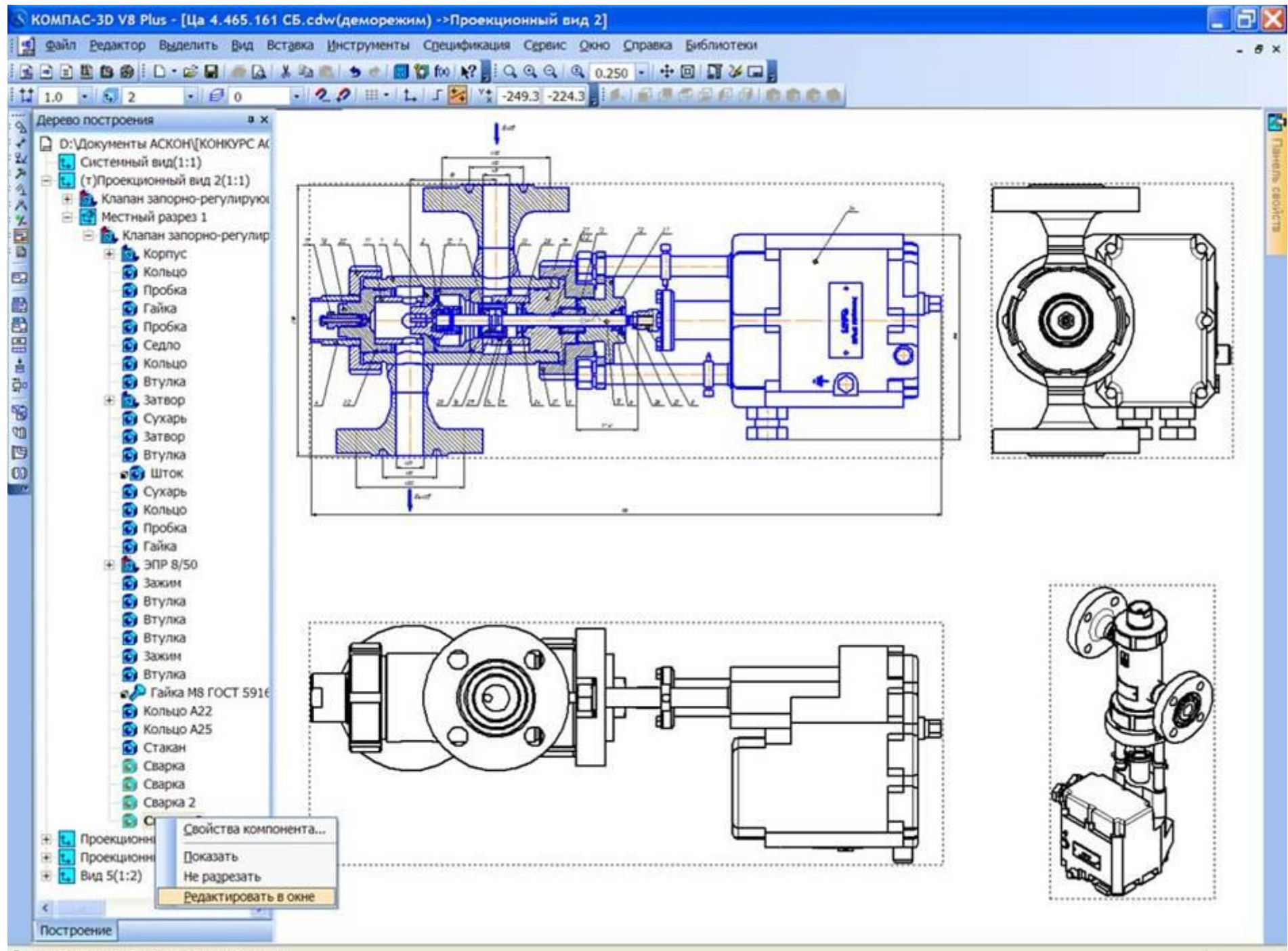

Редактировать компонент в отдельном окне

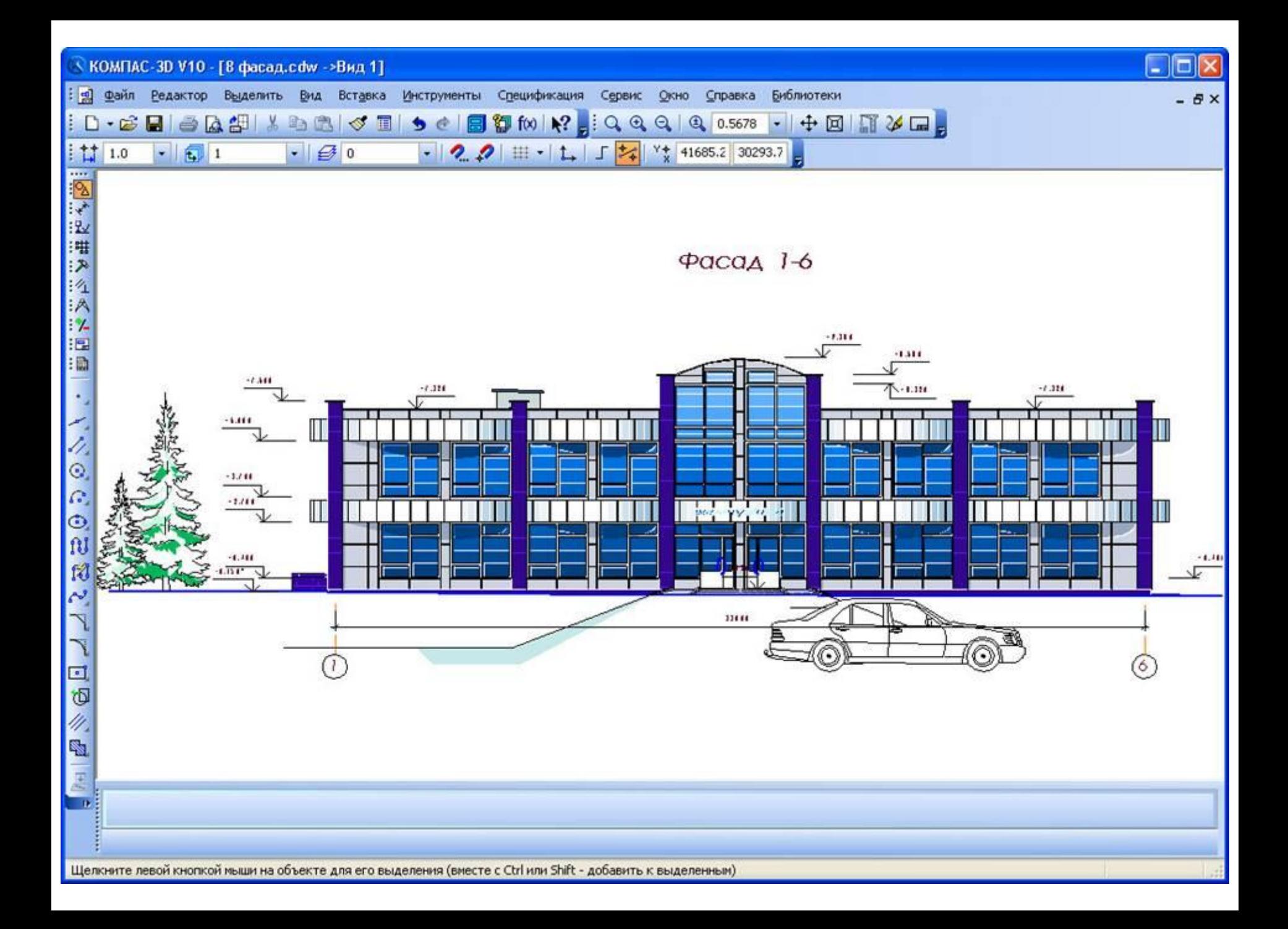

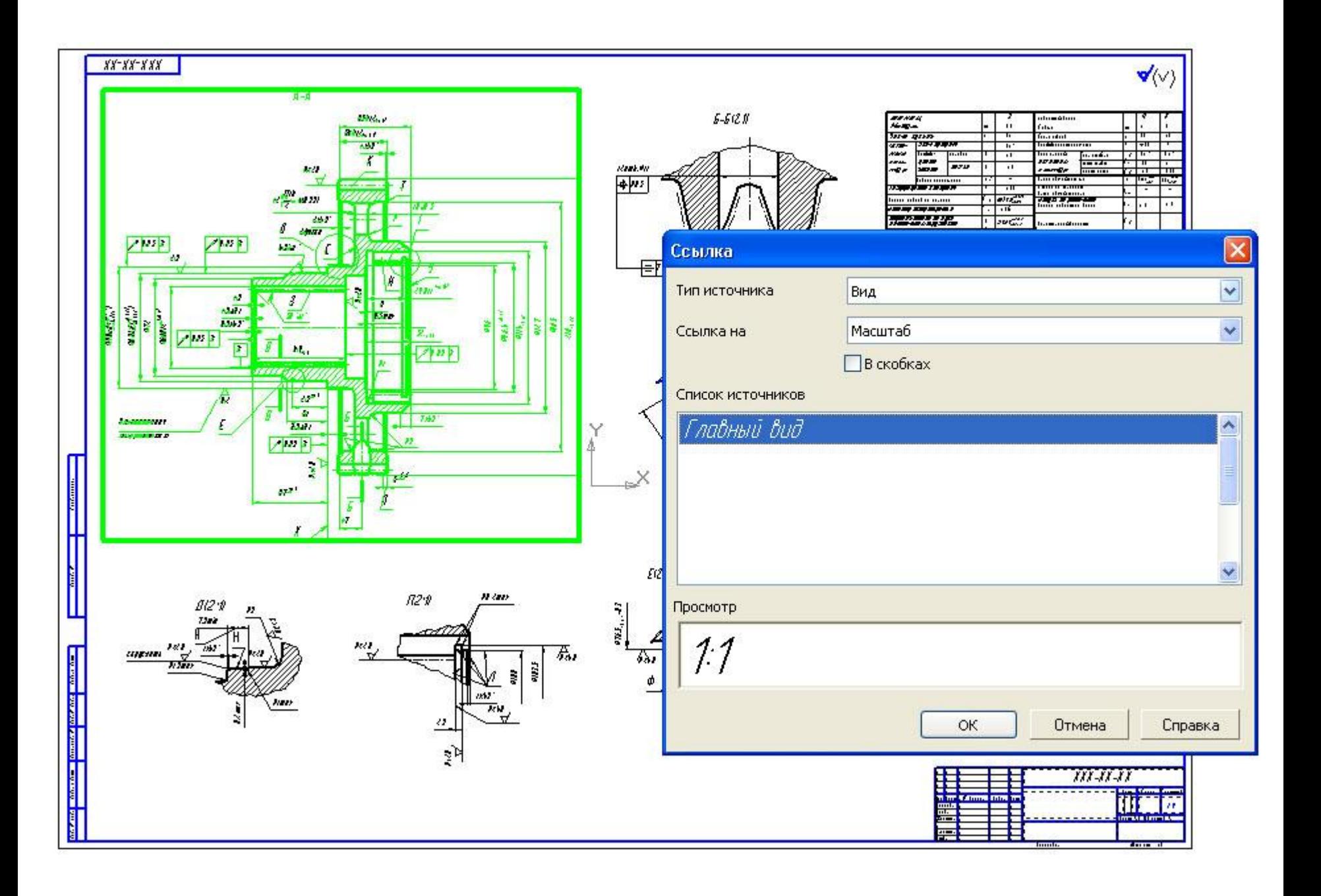

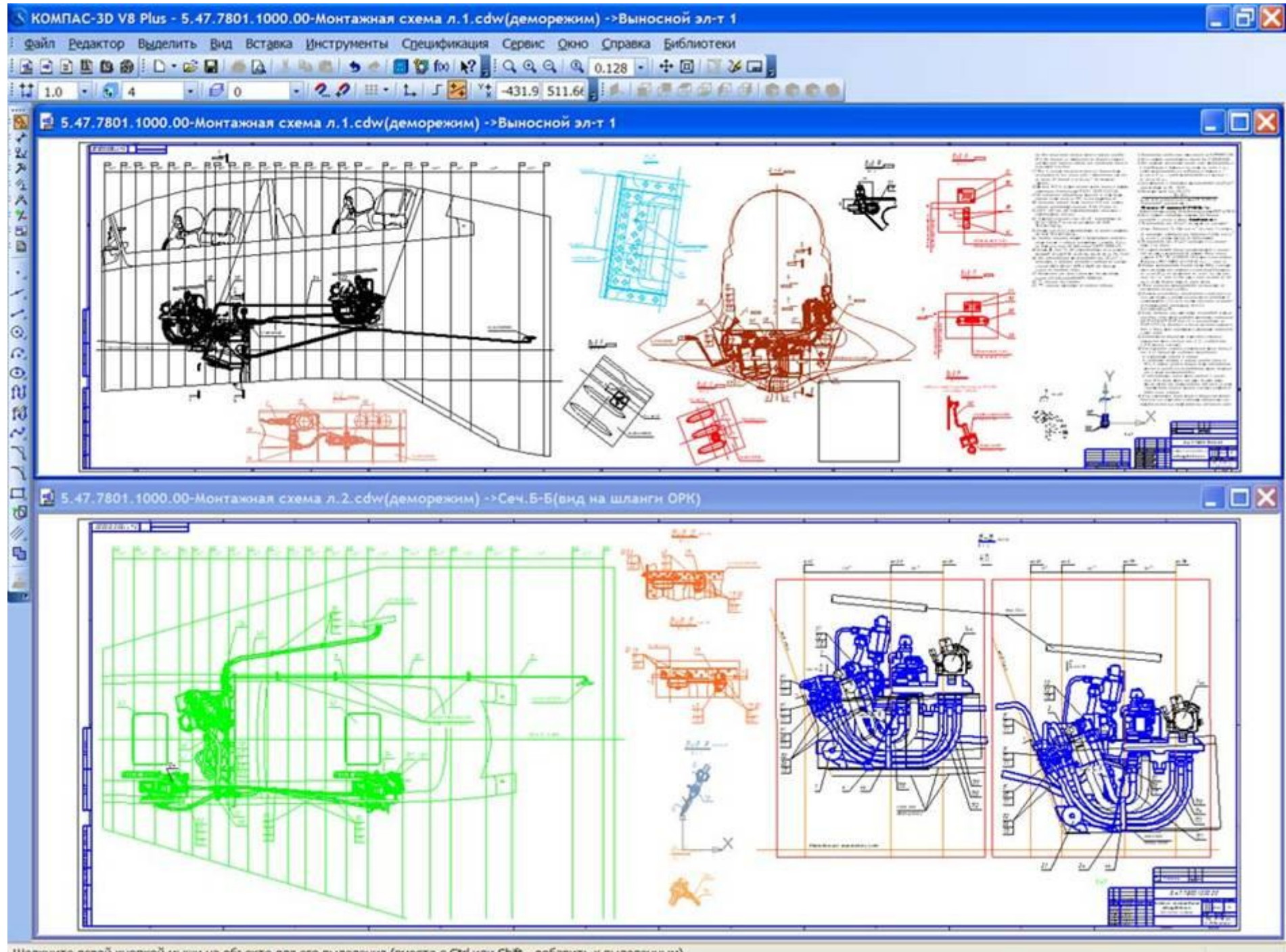

Щелкните левой кнопкой мыши на объекте для его выделения (вместе с Ctrl или Shift - добавить к выделенным)

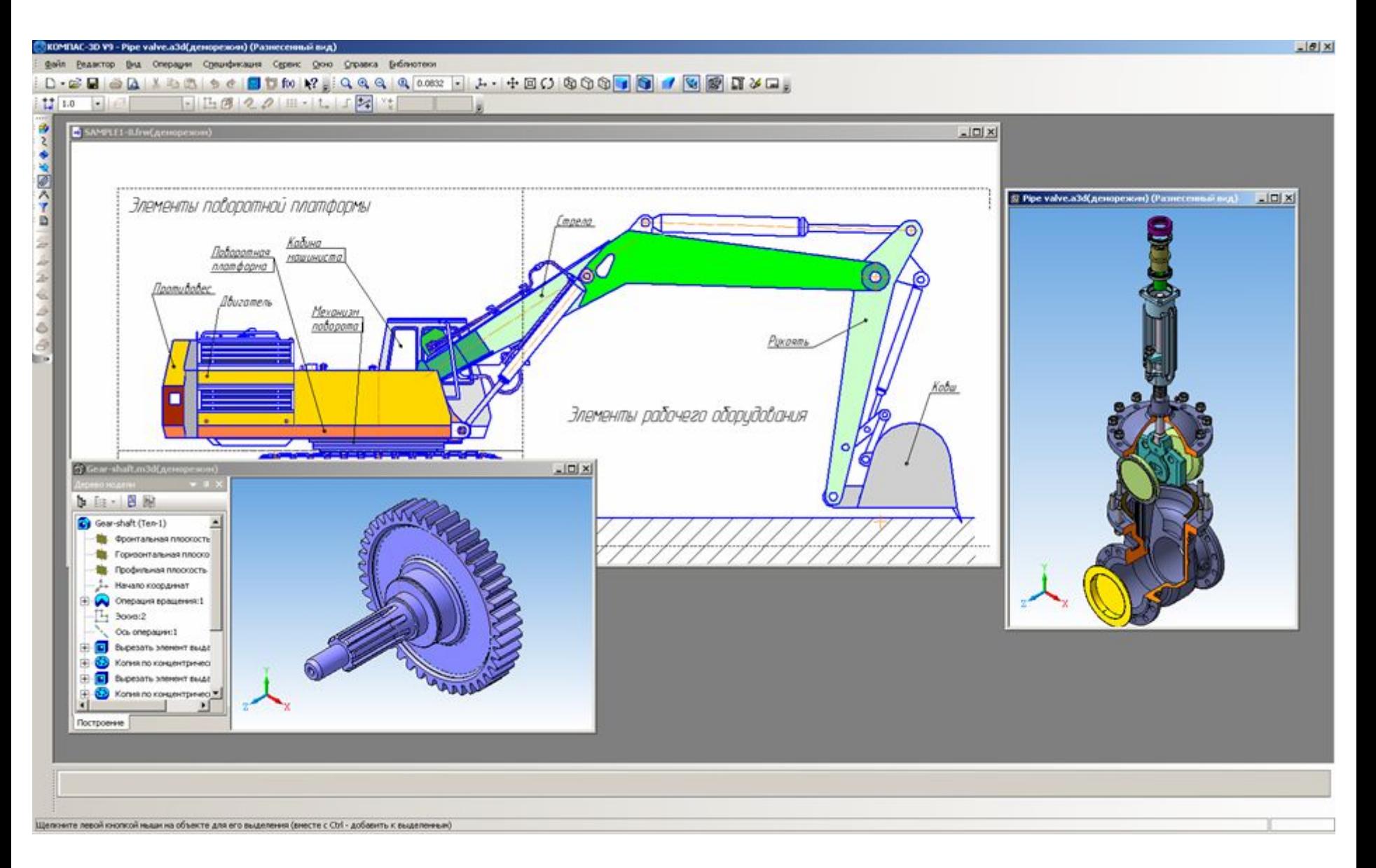

Следующий слайд (последний) загружается долго. Пожалуйста, подождите

### **Анимация**